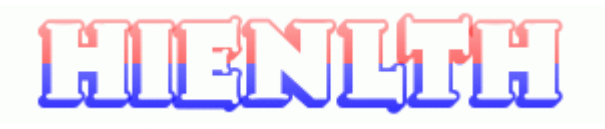

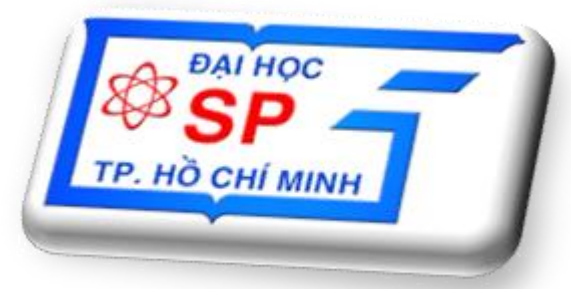

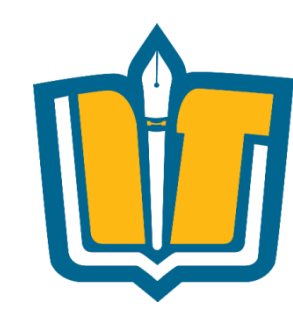

# **Chủ đề 4: Thiết kế Phần mềm (tt)**

COMP1026 – Introduction to Software Engneering CH4 – Part 3 - **1 HIENLTH**

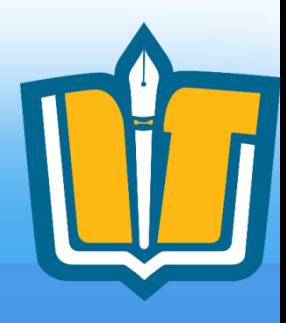

## **USER INTERFACE DESIGN**

COMP1026 – Introduction to Software Engneering CH4 – Part 3 - **2 HIENLTH**

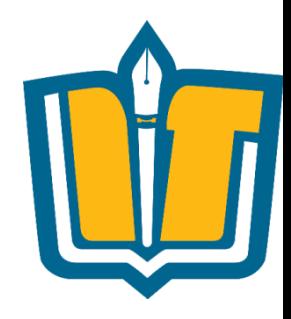

# people

#### recent

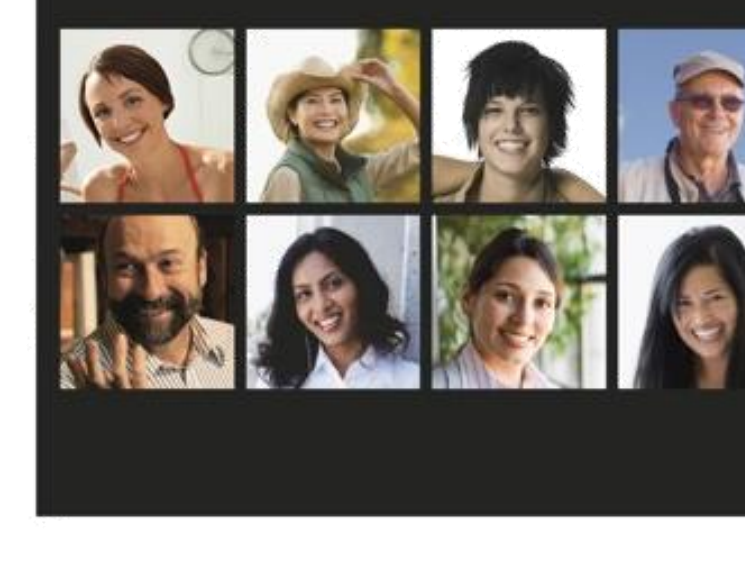

#### all

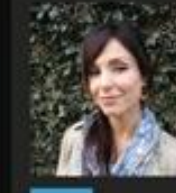

"Heading to the gym now"

 $\bigoplus$ 

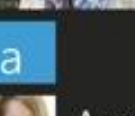

Amy Alberts . Dave Alexander

题

Luis Alverca

#### hat's new V

tor Stehmann V ws Live Wi ed his status 23 minutes ago Up Tak

 $2^{\circ}$ 

the grandkids to the zoo."

i Bassli **lok** on Luis Alverca's wall

 $\mathsf{S}$ Fac

Α

Fac

Wr

"Me

hov.

-0

W. "The you for showing me around esterday. I really like the new tov wn area and that wine bar." do

> at Kerry iok

5

on Alicia Thornber's wall waves today! I cannot believe any people were at the beach!

COMP1026 – Introduction to Software Engneering CH4 – Part 3 - **3 HIENLTH**

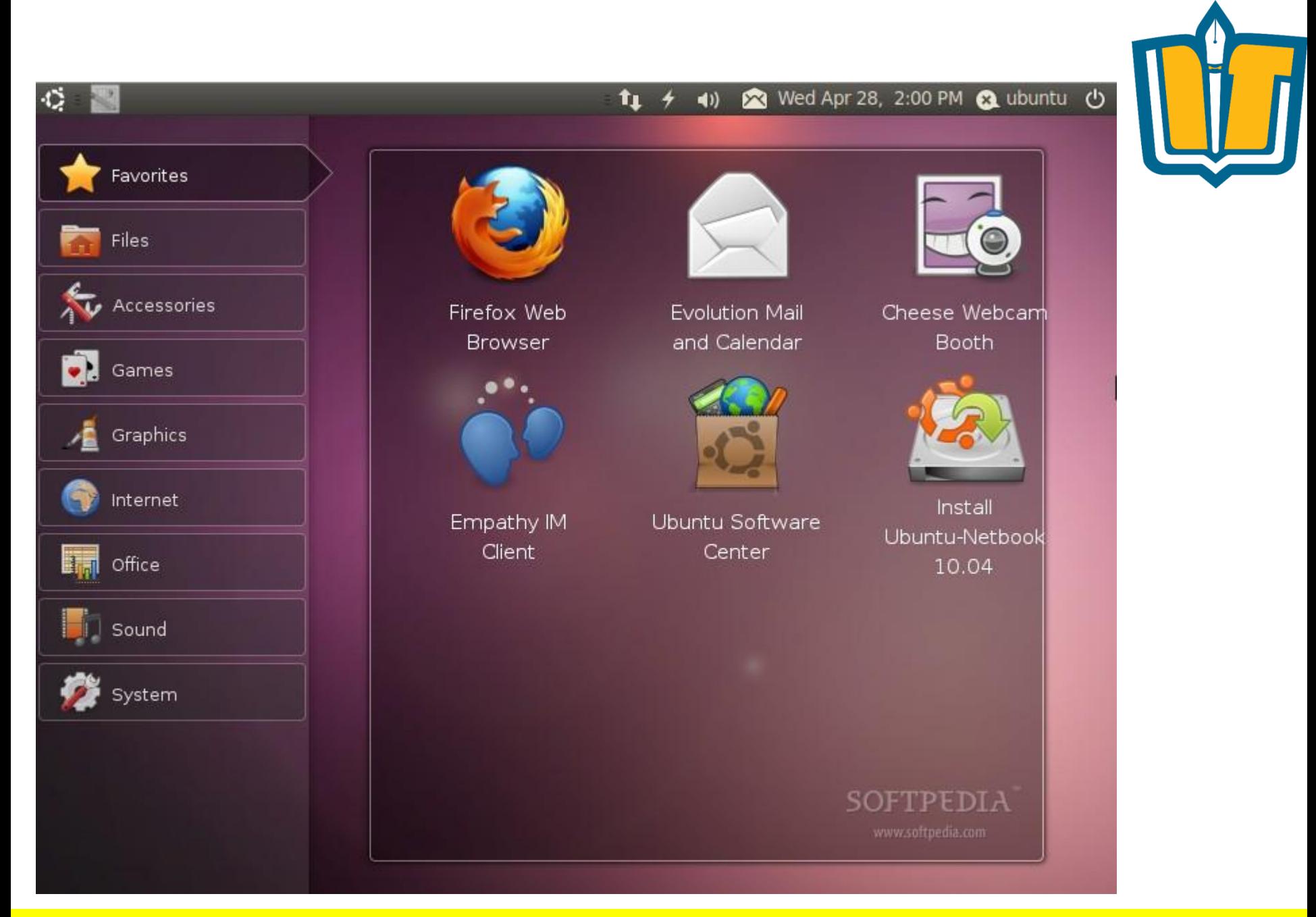

COMP1026 – Introduction to Software Engneering CH4 – Part 3 - **4 HIENLTH**

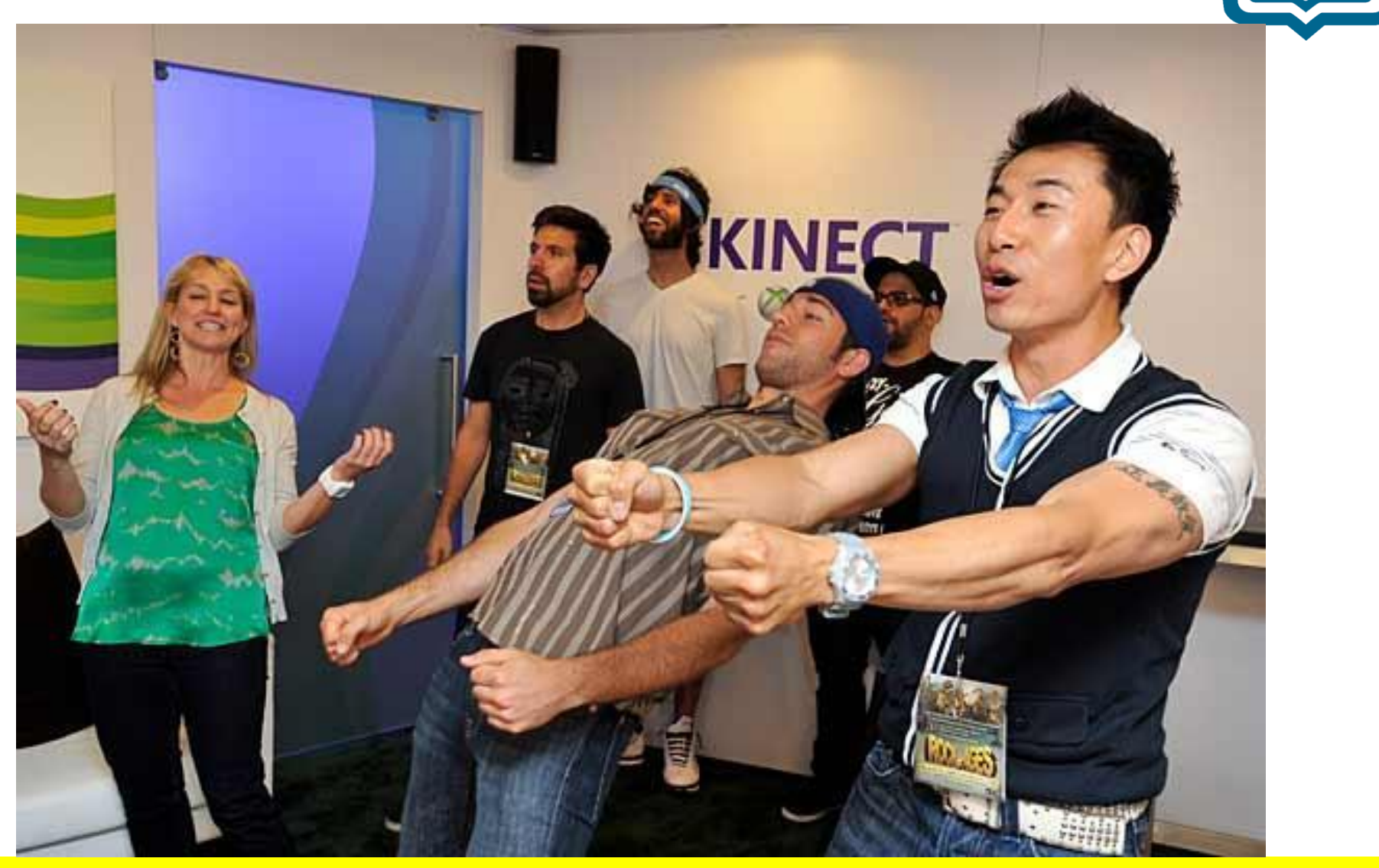

COMP1026 – Introduction to Software Engneering CH4 – Part 3 - **5 HIENLTH**

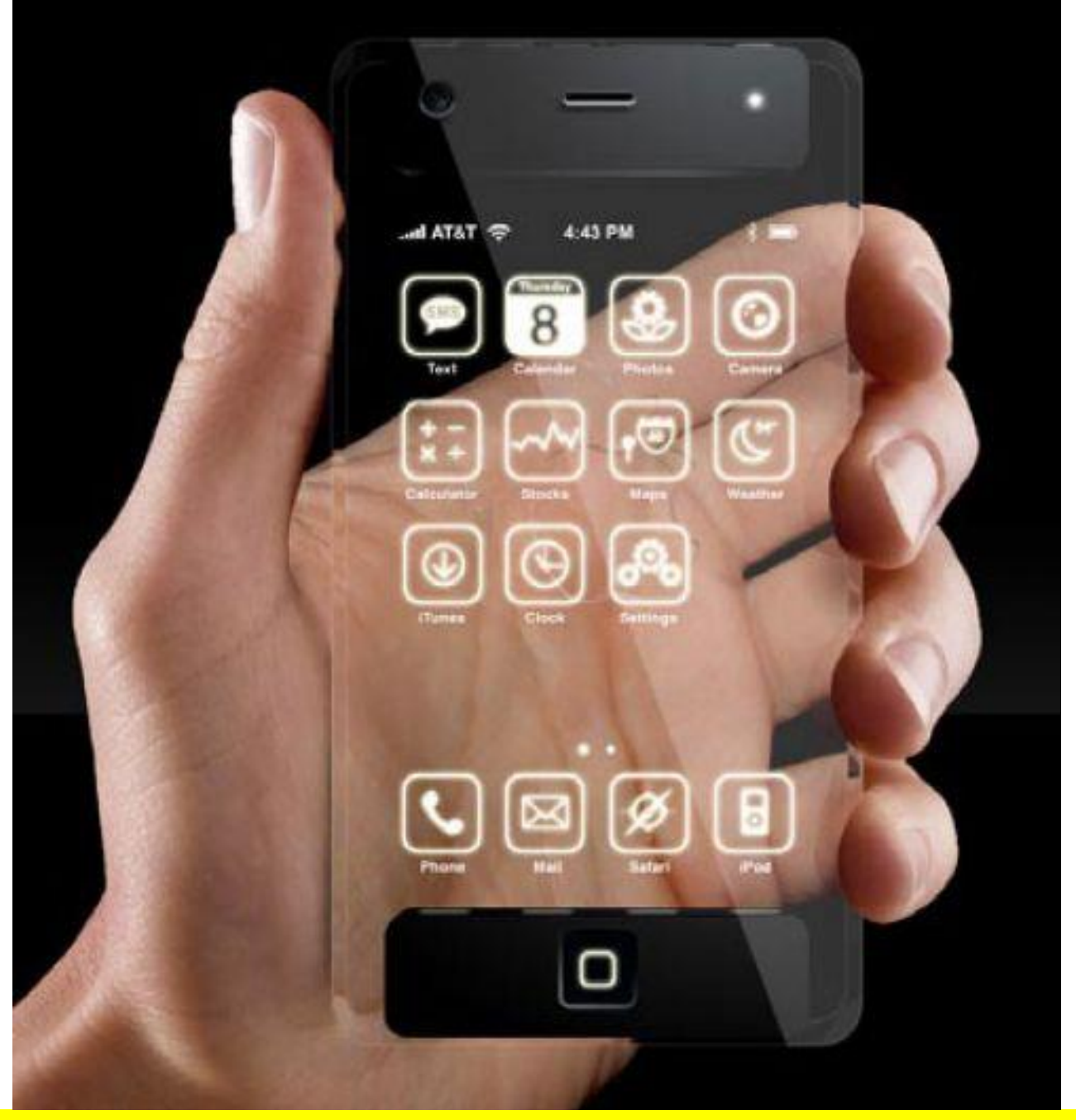

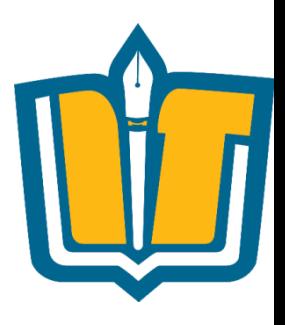

COMP1026 – Introduction to Software Engneering CH4 – Part 3 - **6 HIENLTH**

# **Nội dung**

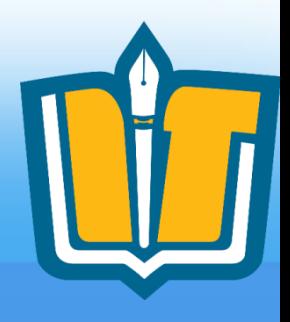

- Khái niệm giao diện
- Các thành phần giao diện
- Phân loại màn hình
- Một số tiêu chí thiết kế màn hình
- Sơ đồ màn hình, sitemap
- Mô tả chi tiết màn hình

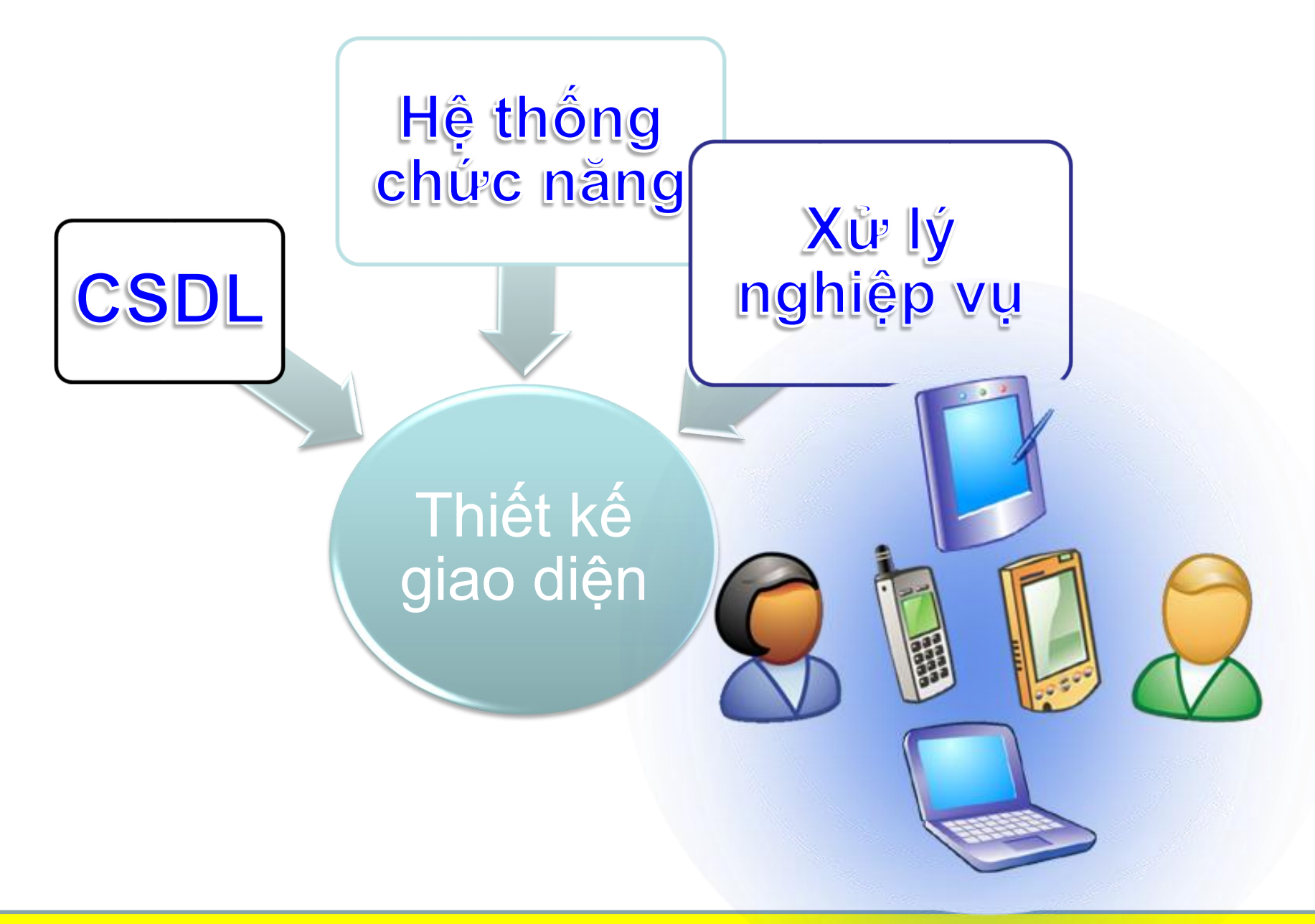

COMP1026 – Introduction to Software Engneering CH4 – Part 3 - **8 HIENLTH**

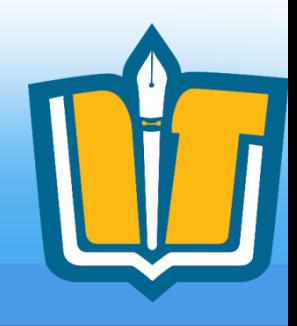

# **Khái niệm giao diện**

- Giao diện là gì?
	- Phần mềm không hoạt động độc lập mà luôn giao tiếp với:
		- Người sử dụng
		- Các hệ thống liên quan

 $\rightarrow$  cần thành phần chuyên trách giao tiếp: **Giao diện**

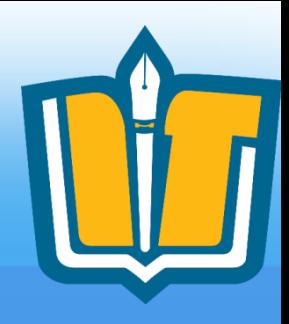

# **Khái niệm giao diện**

- Đặc điểm:
	- Nơi diễn ra tương tác
	- Định nghĩa cách thức giao tiếp
	- Tiếp nhận thông tin
	- Phản hồi thông tin
- Phân loại:
	- Giao diện người dung (User interface)
	- Giao diện lập trình (Programming interface)

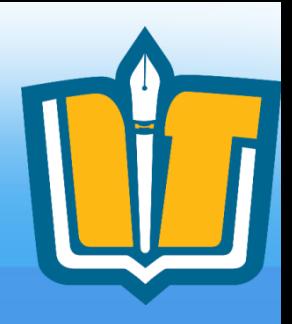

# **Khái niệm giao diện**

- Thiết kế giao diện người dùng:
	- Lập danh sách màn hình
		- Xác định ngữ cảnh giao tiếp
		- Dựa vào tình huống sử dụng (Use Case)
	- Xây dựng sơ đồ màn hình
		- Chuyển tiếp giữa các ngữ cảnh
		- Mối quan hệ giữa các màn hình
	- Bố trí các thành phần màn hình
		- **Sắp xếp các đơn vị giao diện màn hình**
	- Đặc tả màn hình
		- **Mô tả các thành phần màn hình**
		- **Mô tả kịch bản sử dụng**

# **Các thành phần của giao diện**

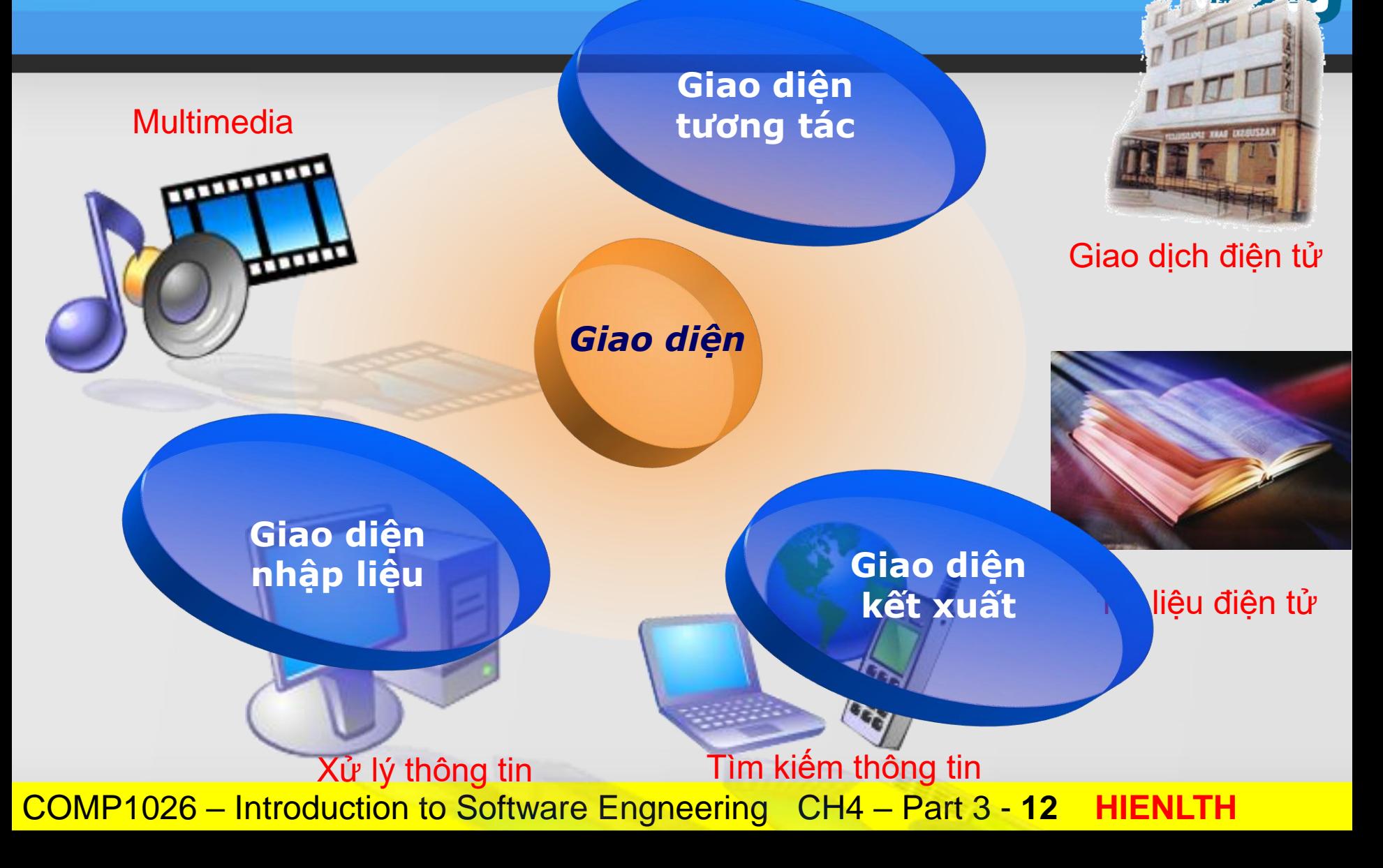

# **Các thành phần giao diện**

- Thành phần tiếp nhận thông tin
	- Ra lệnh: Button
	- Nhập liệu: TextBox
	- Lựa chọn: ComboBox, ListBox, CheckBox, **RadioButton**

# **Các thành phần giao diện**

- Thành phần phản hồi thông tin
	- Thông tin đơn: Label, Textbox, MessageBox
	- Thông tin phức: ListView, GridView, Report

COMP1026 – Introduction to Software Engneering CH4 – Part 3 - **14 HIENLTH**

# **Phân loại giao diện**

• Giao diện DOS

• Giao diện Windows

• Giao diện Web

COMP1026 – Introduction to Software En all the latest of the latest of the latest of the latest of the latest of the latest of the latest of the latest of the latest of the latest of the latest of the latest of the latest

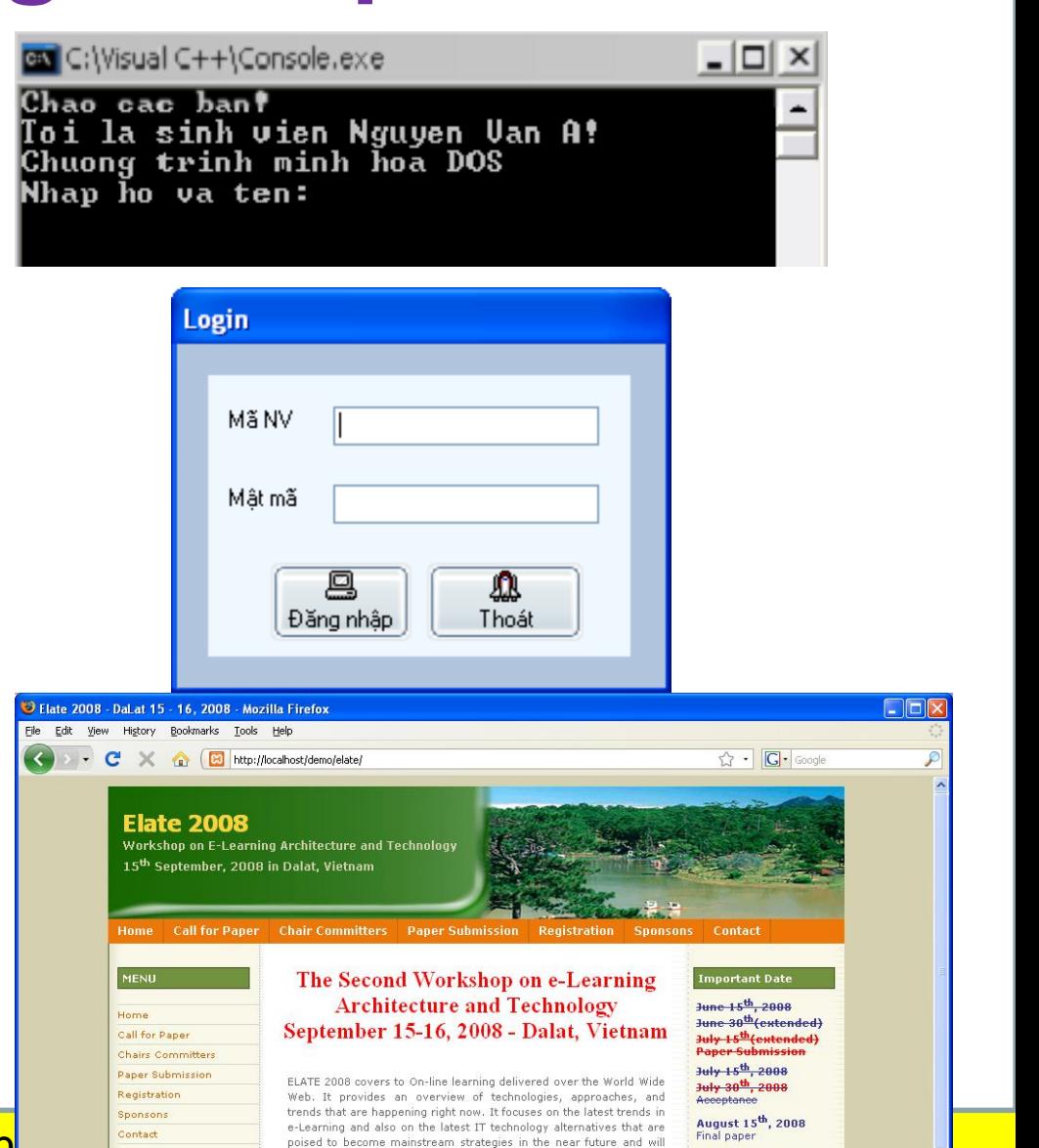

## **Các thành phần giao diện đồ họa - GUI**

#### **❖ Dialog**

- Có một cửa sổ làm việc
- Thường có kích thước cố định
- Thường không có menu bar

#### **❖ SDI – Single Document Interface**

- Có một cửa sổ làm việc
- Cho phép thay đổi kích thước cửa sổ (Resizeable)
- Không có cửa sổ con

#### ◆ MDI – Multiple Document Interface

- Có một cửa sổ làm việc chính (Main frame) và nhiều cửa sổ con (Child Frame)
- Cho phép thay đổi kích thước cửa sổ (Resizeable)
- Cho phép Minimize/Maximize/Close/Arrange/Cascade cửa sổ con

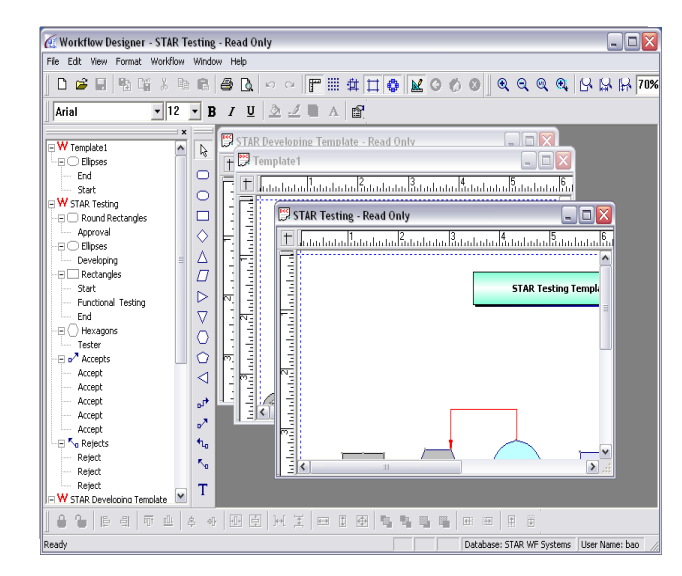

COMP1026 – Introduction to Software Engneering CH4 – Part 3 - **16 HIENLTH** [Calculator](EXE/Calculate.exe) **[Paint](file:///C:/WINDOWS/system32/mspaint.exe)** Paint Morkflow Editor

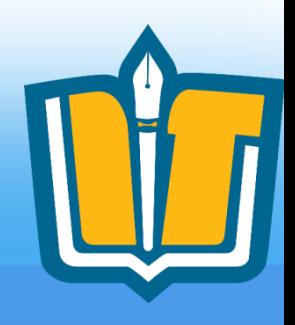

# **Phân loại màn hình**

- Màn hình đăng nhập
- Màn hình giới thiệu
- Màn hình chính
- Màn hình tác giả
- Màn hình danh mục
- Màn hình nhập liệu
	- Nhập liệu trực tiếp
	- Nhập liệu gián tiếp (import)
- Màn hình tra cứu
- Màn hình xử lý tính toán
- Màn hình thể hiện báo biểu/thống kê
- Màn hình thể hiện đối tượng: sơ đồ, cây, biểu tượng…

COMP1026 – Introduction to Software Engneering CH4 – Part 3 - **17 HIENLTH**

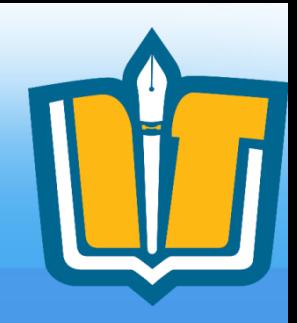

## **Màn hình đăng nhập**

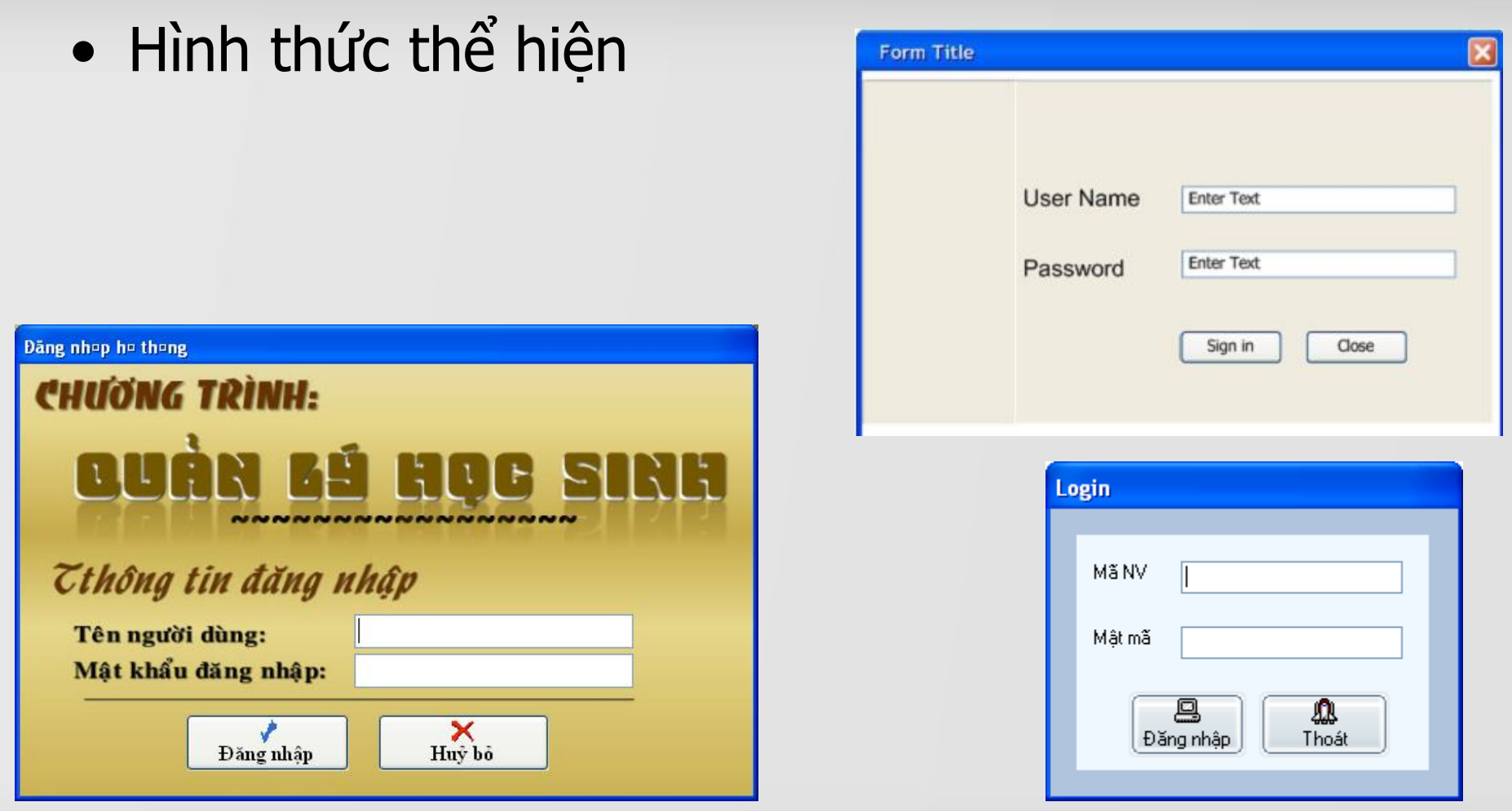

#### COMP1026 – Introduction to Software Engneering CH4 – Part 3 - **18 HIENLTH**

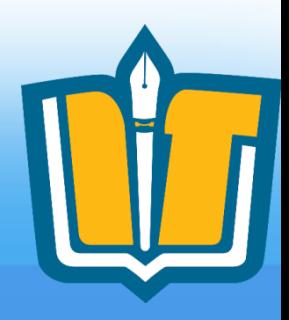

Chưa có tài khoản Yahoo!?

# **Màn hình đăng nhập**

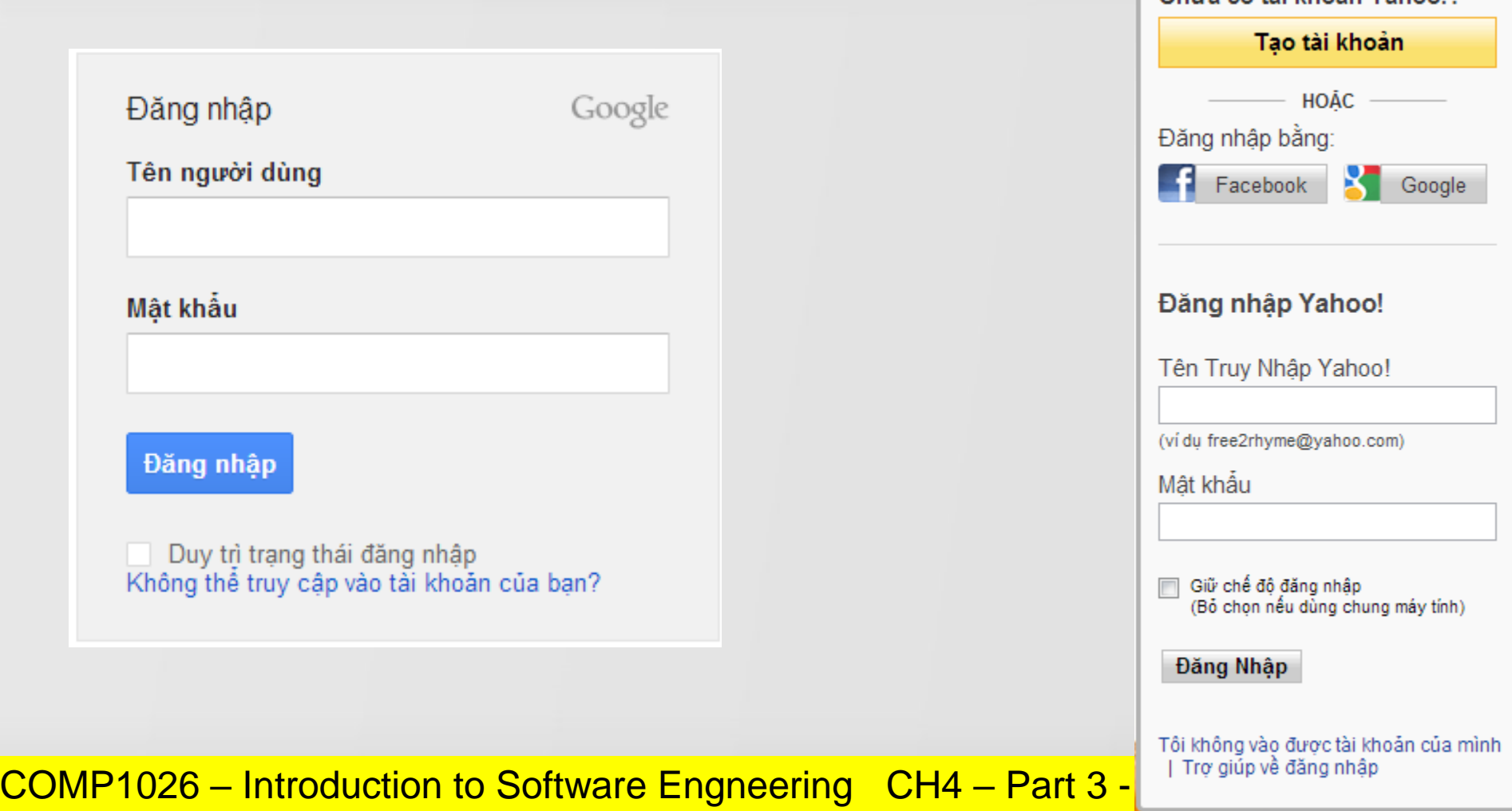

### **Màn hình chính**

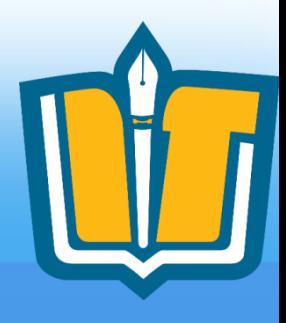

#### • Hình thức thể hiện (Windows)

COMP1026 -

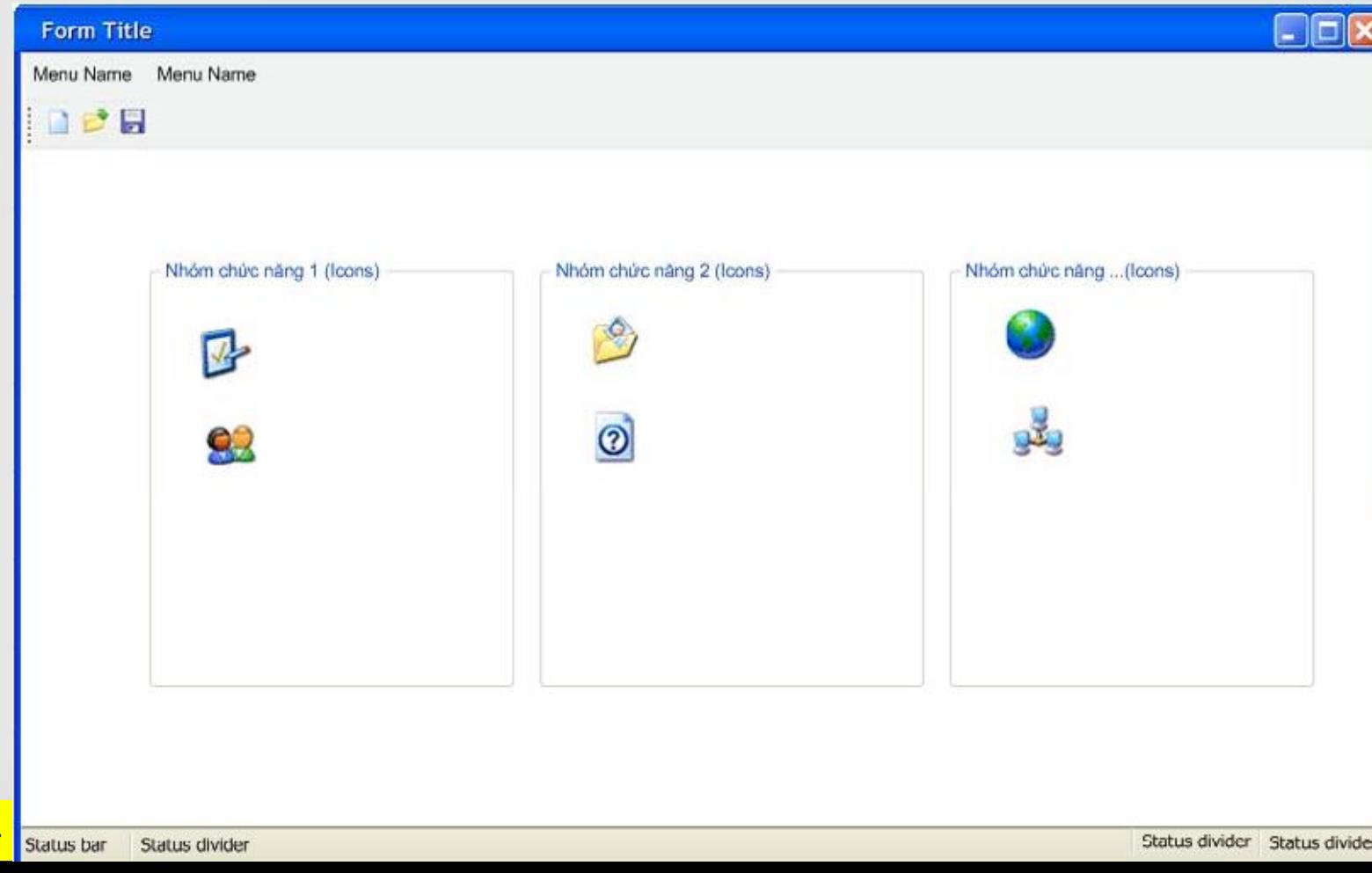

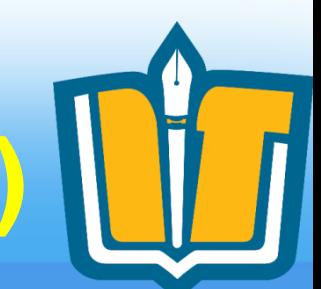

# **Màn hình chính (Windows)**

### • Ví dụ minh họa

**COMP1026 – Introd** 

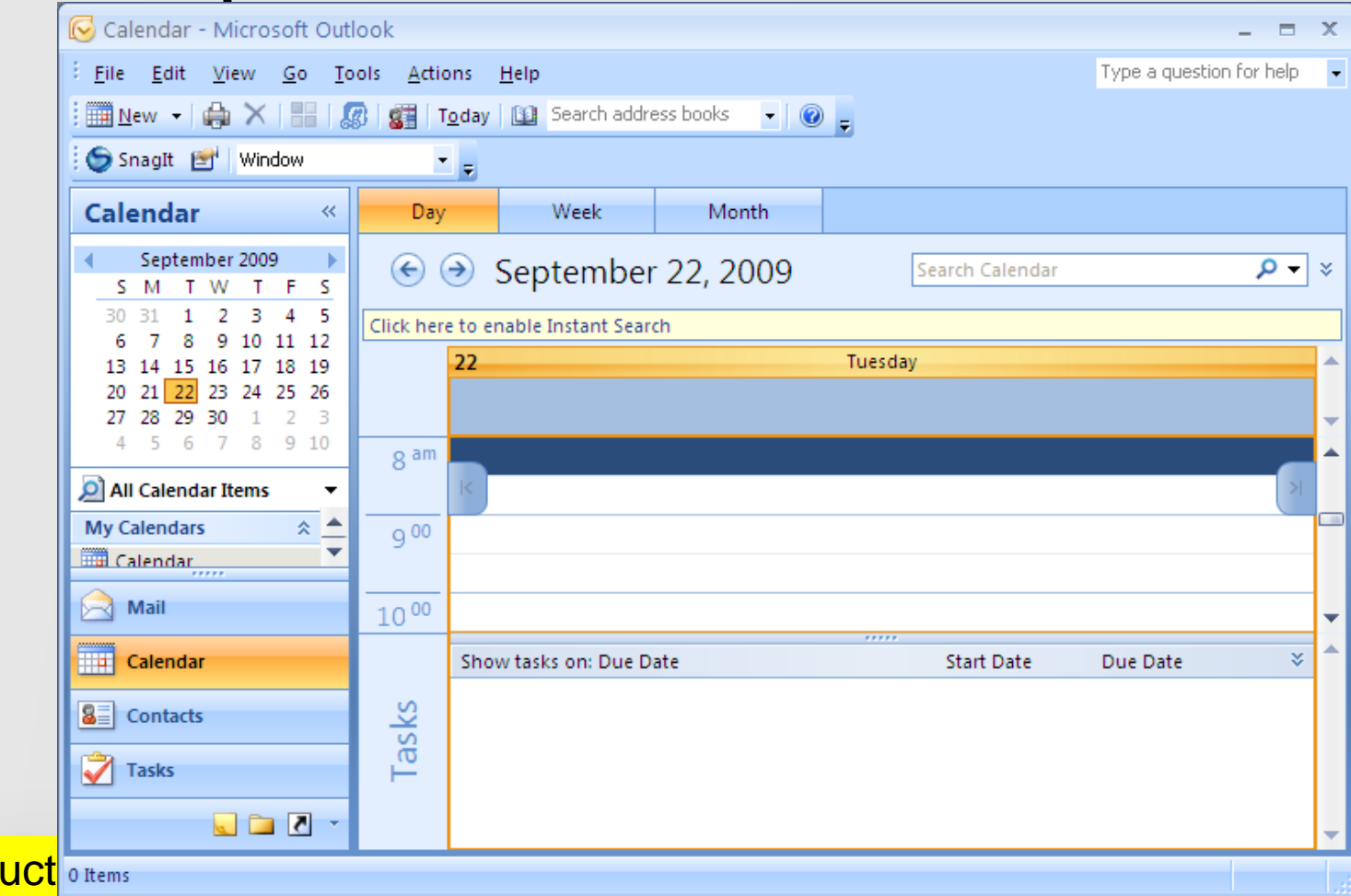

**Màn hình chính (Windows)**

### • Ví dụ minh họa

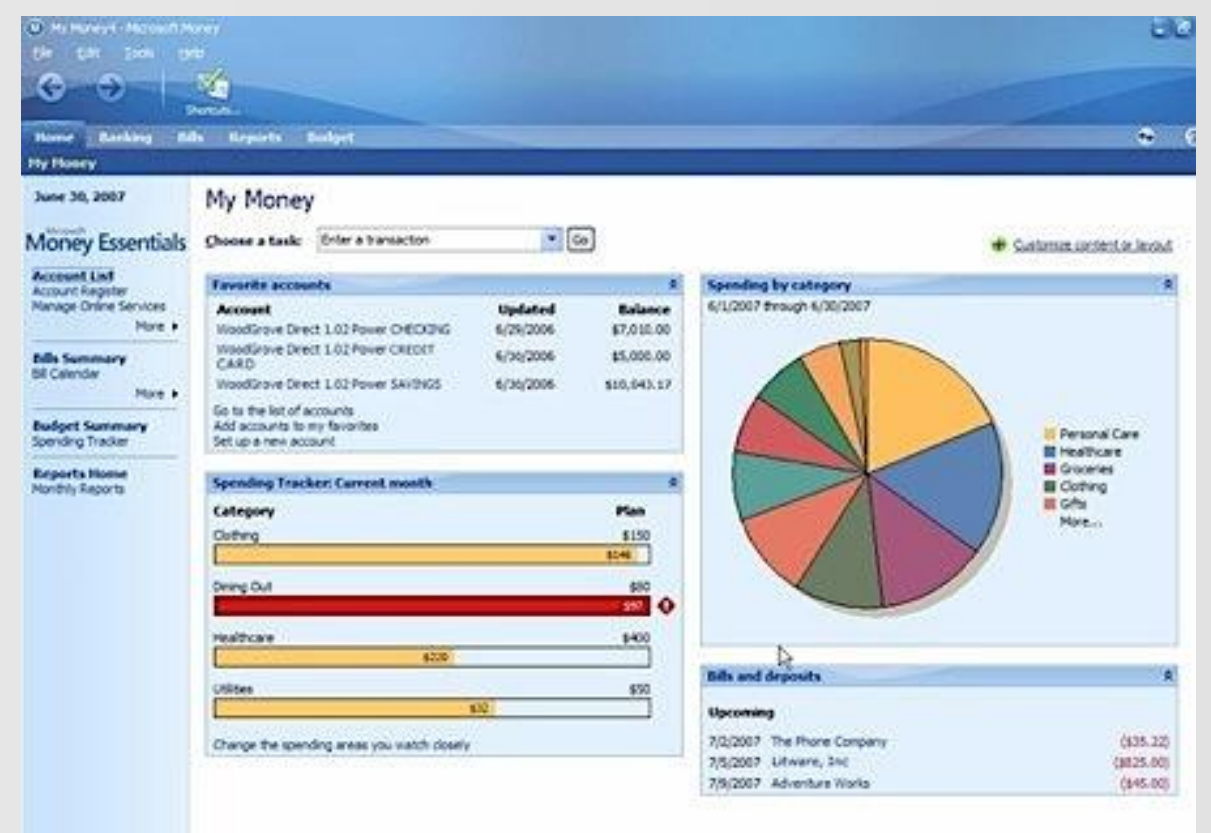

COMP1026 – Introduction to Software Engneering CH4 – Part 3 - **22 HIENLTH**

## **Màn hình tra cứu**

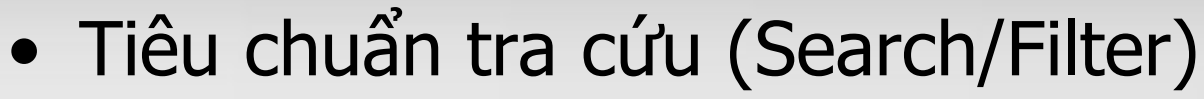

- Thiết kế cố định
	- Dễ thiết kế/lập trình
	- Không có tính mở rộng
- Cho phép người dùng thêm/xóa các tiêu chuẩn trong quá trình tìm kiếm
	- Dễ dụng, mở rộng, tùy biến
	- Khó thiết kế/lập trình
	- Tham khảo: Microsoft Outlook 2007,…
- Đối với danh sách (Grid, Sheet), cho phép người dùng chon trực tiếp từ thanh filter (tương tự như Excel)

#### COMP1026 – Introduction to Software Engneering CH4 – Part 3 - **23 HIENLTH**

### **Màn hình tra cứu**

### • Hình thức thể hiện Tiệu chí

#### **Form Title**

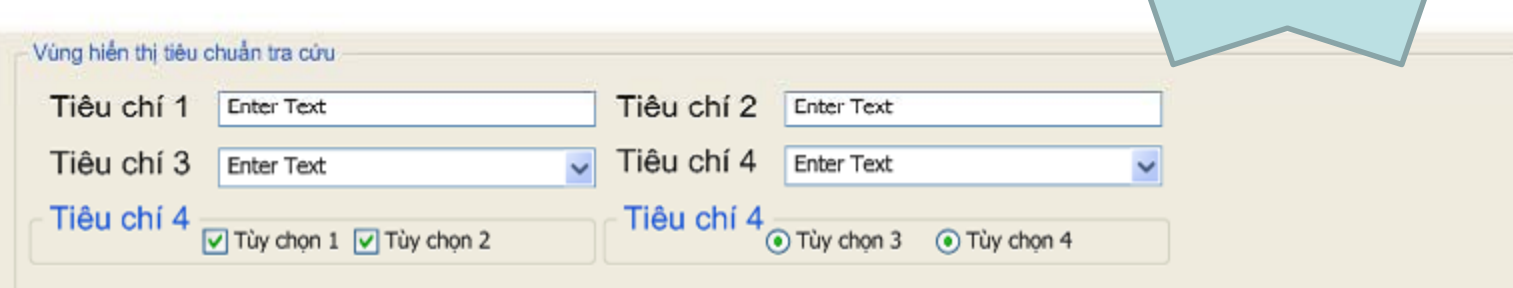

cố định

×

Vùng hiễn thị kết quả tra cứu và các thao tác liên quan

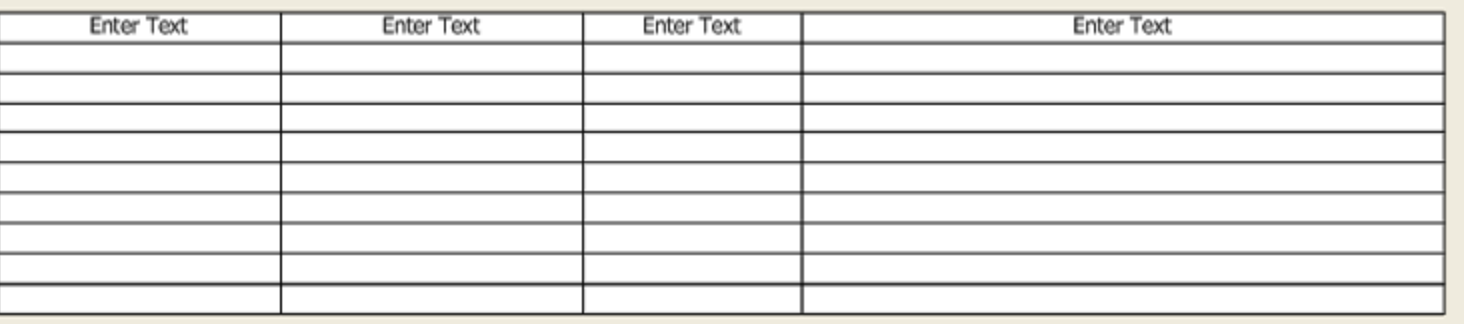

Vùng hiển thị các thao tác liên quan đến kết quả tra cứu

COMP1026 – Introduction to Software Engneering CH4 – Part 3 - **24 HIENLTH**

# **Màn hình tra cứu**

### • Hình thức thể hiện Tiêu chí

**Form Title** 

cố định

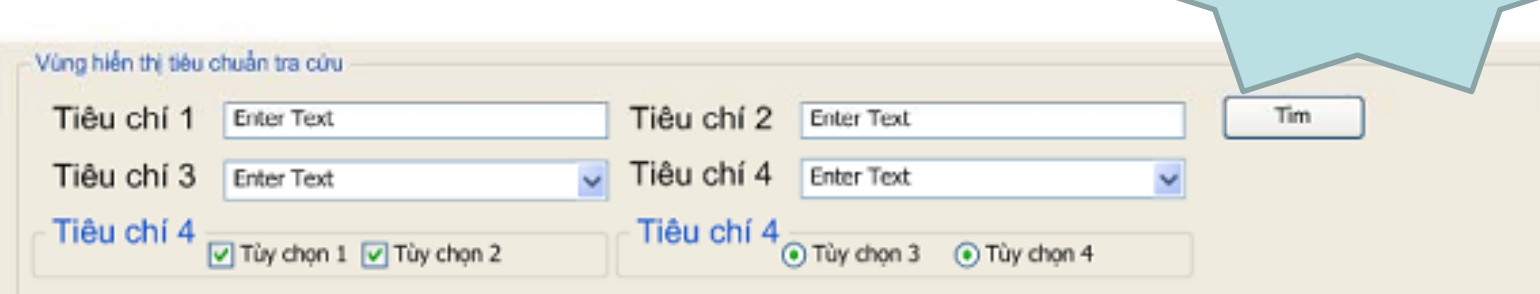

Vùng hiển thị kết quả tra cứu và các thao tác liên quan

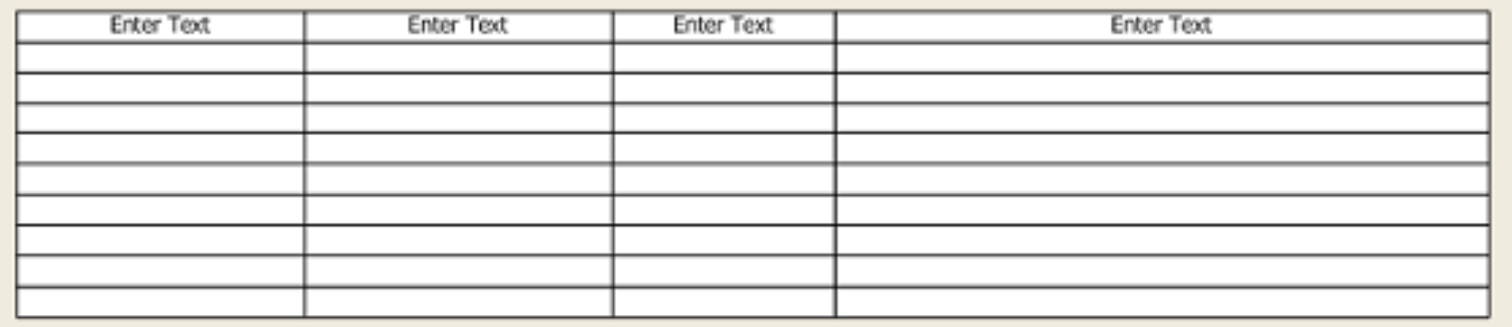

Vùng hiển thị các thao tác liên quan đến kết quả tra cứu

 $COMP102$ 

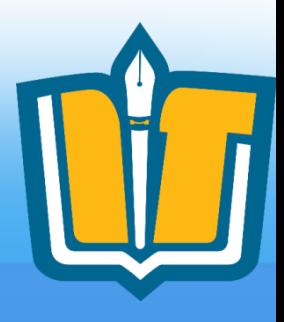

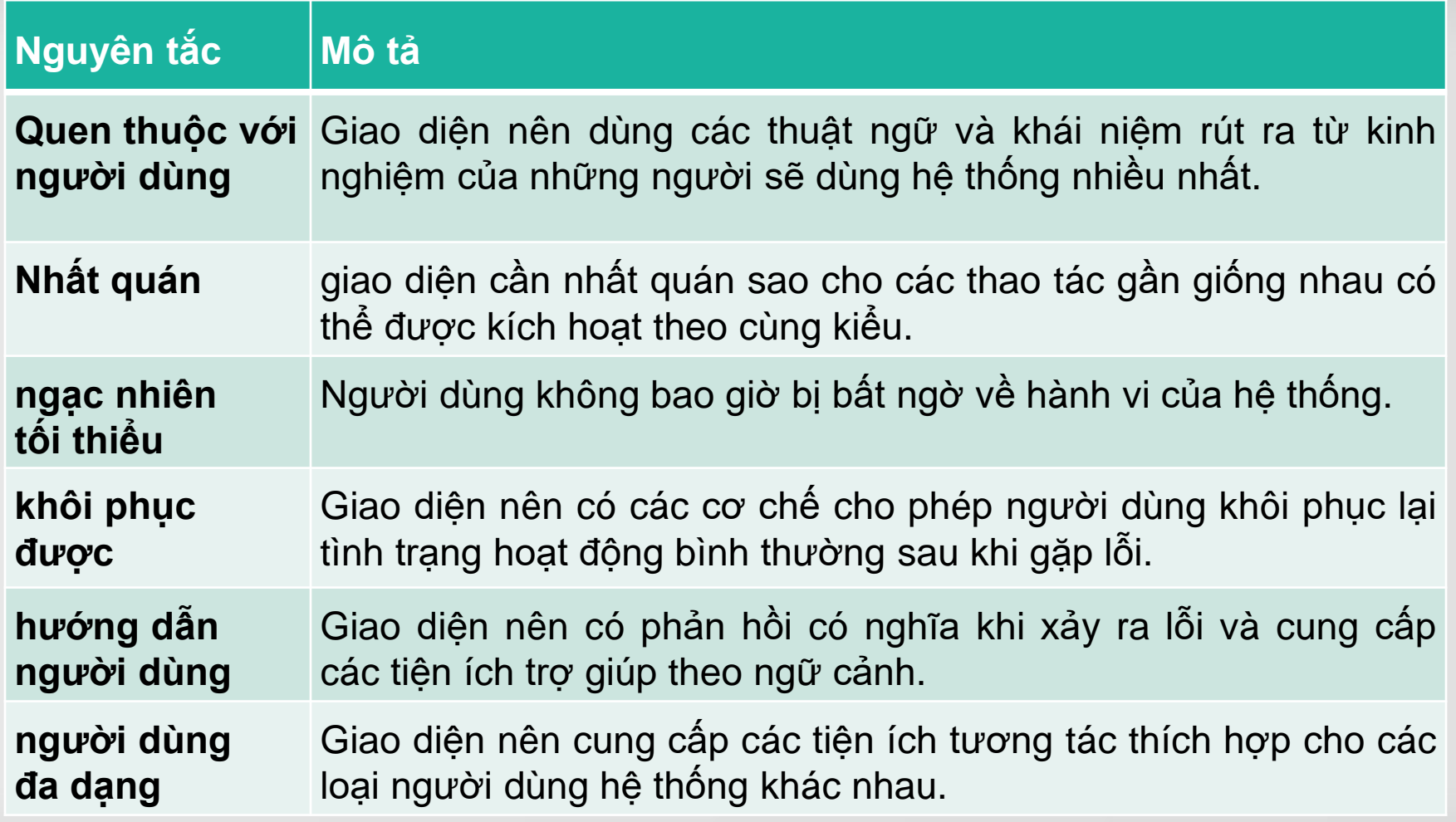

COMP1026 – Introduction to Software Engneering CH4 – Part 3 - **26 HIENLTH**

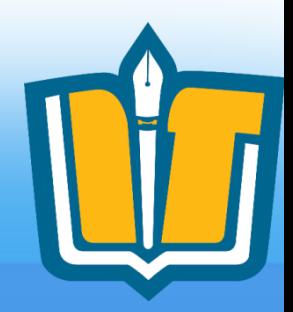

- Quy tắc về màu sắc:
	- Dùng màu nhất quán
	- Giới hạn số lượng màu
	- Không dùng màu sặc sỡ
	- Cẩn trọng các màu tương phản
	- Tránh lạm dụng màu sắc trong trình bày

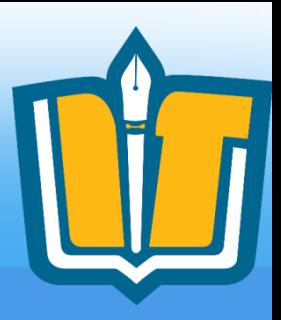

- Tính nhất quán
	- Màu sắc
	- Vị trí của các đối tượng
	- Sử dụng ký hiệu
- Tính trực quan
	- Hình thức thể hiện

COMP1026 – Introduction to Software Engneering CH4 – Part 3 - **28 HIENLTH**

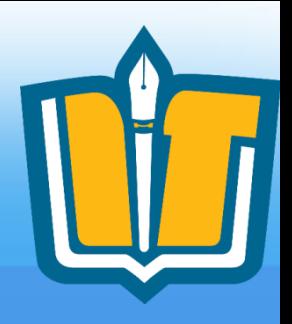

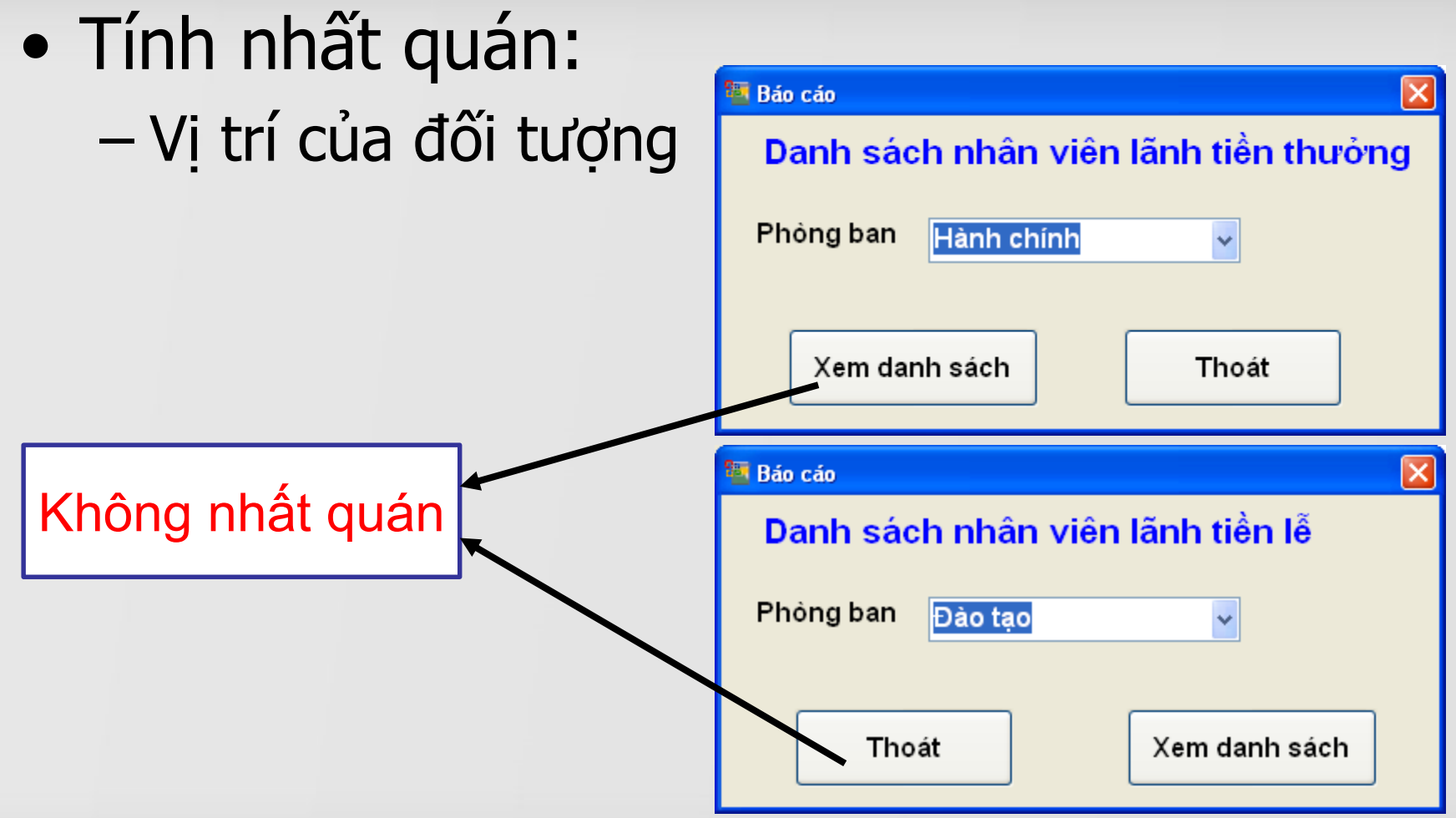

COMP1026 – Introduction to Software Engneering CH4 – Part 3 - **29 HIENLTH**

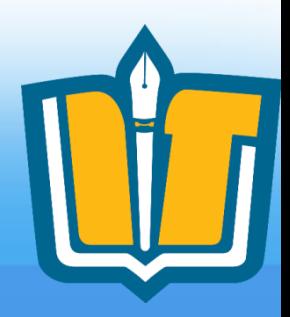

### • Tính nhất quán:

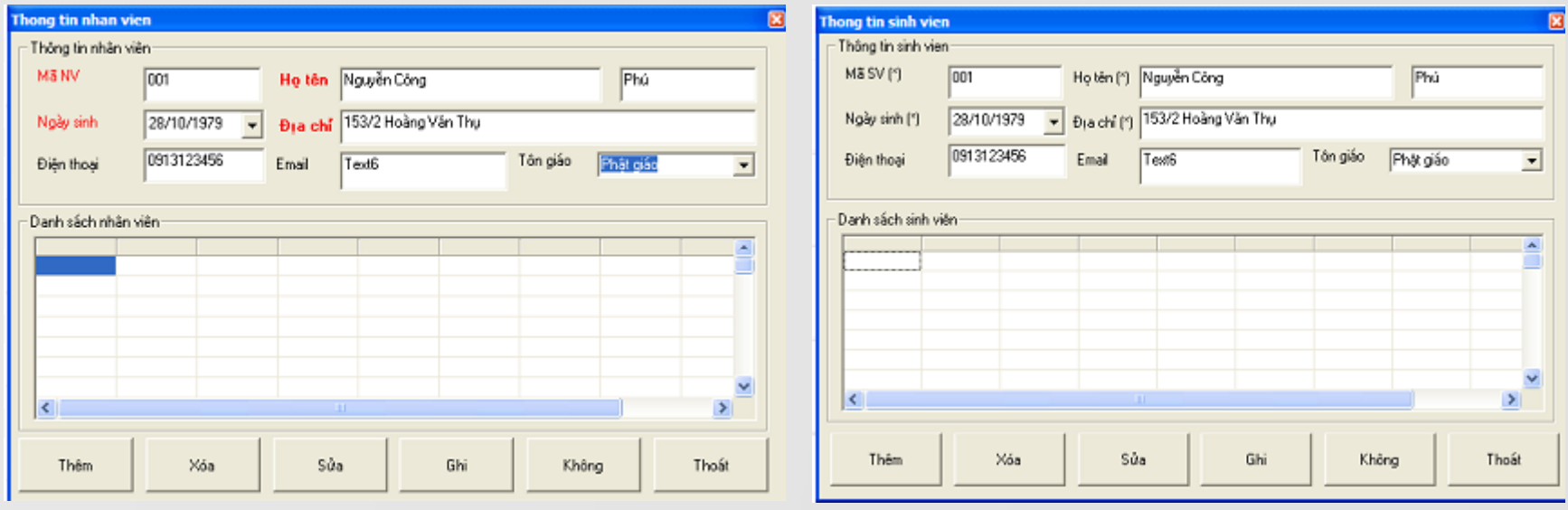

Không nhất quán vì: •Màn hình 1: sử dụng màu sắc để biểu diễn các thuộc tính bắt buộc. •Màn hình 2: sử dụng ký hiệu (\*) để biểu diễn các thuộc tính bắt buộc.

COMP1026 – Introduction to Software Engneering CH4 – Part 3 - **30 HIENLTH**

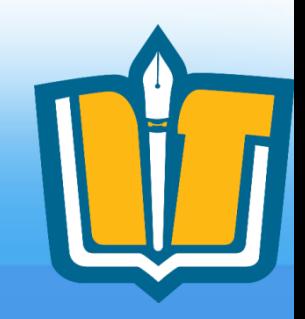

- Tính trực quan
	- Hình thức thể hiện: sử dụng sơ đồ, biểu tượng, hình ảnh, cây để biểu diễn dữ liệu

COMP1026 – Introduction to Software Engneering CH4 – Part 3 - **31 HIENLTH**

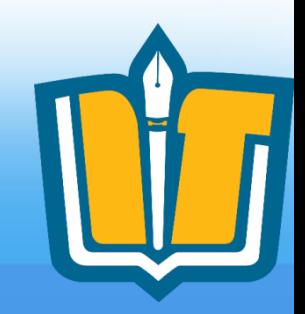

#### • Tính trực quan

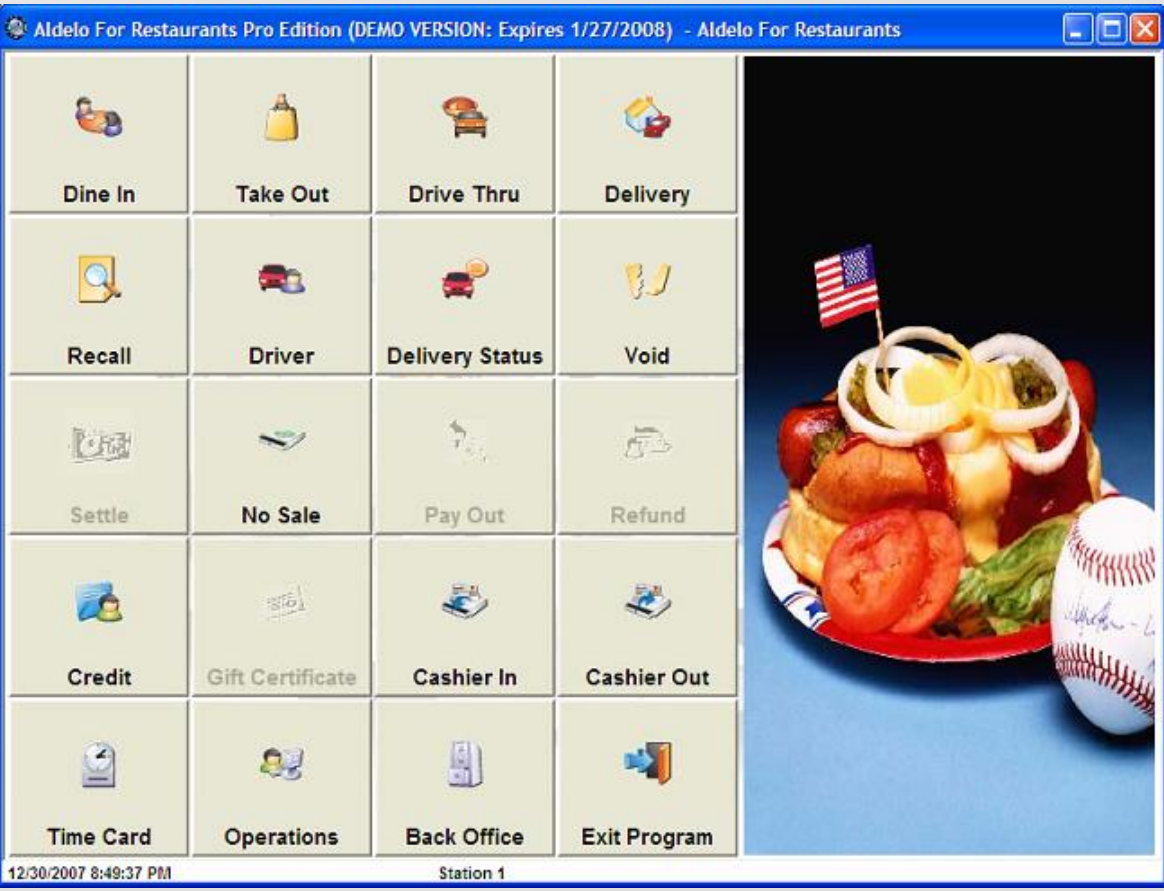

COMP1026 – Introduction to Software Engneering CH4 – Part 3 - **32 HIENLTH**

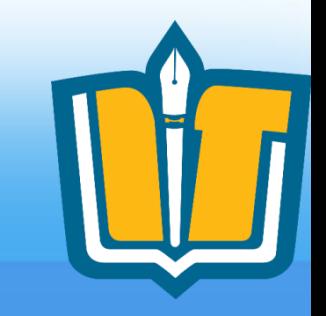

### • Tính trực quan

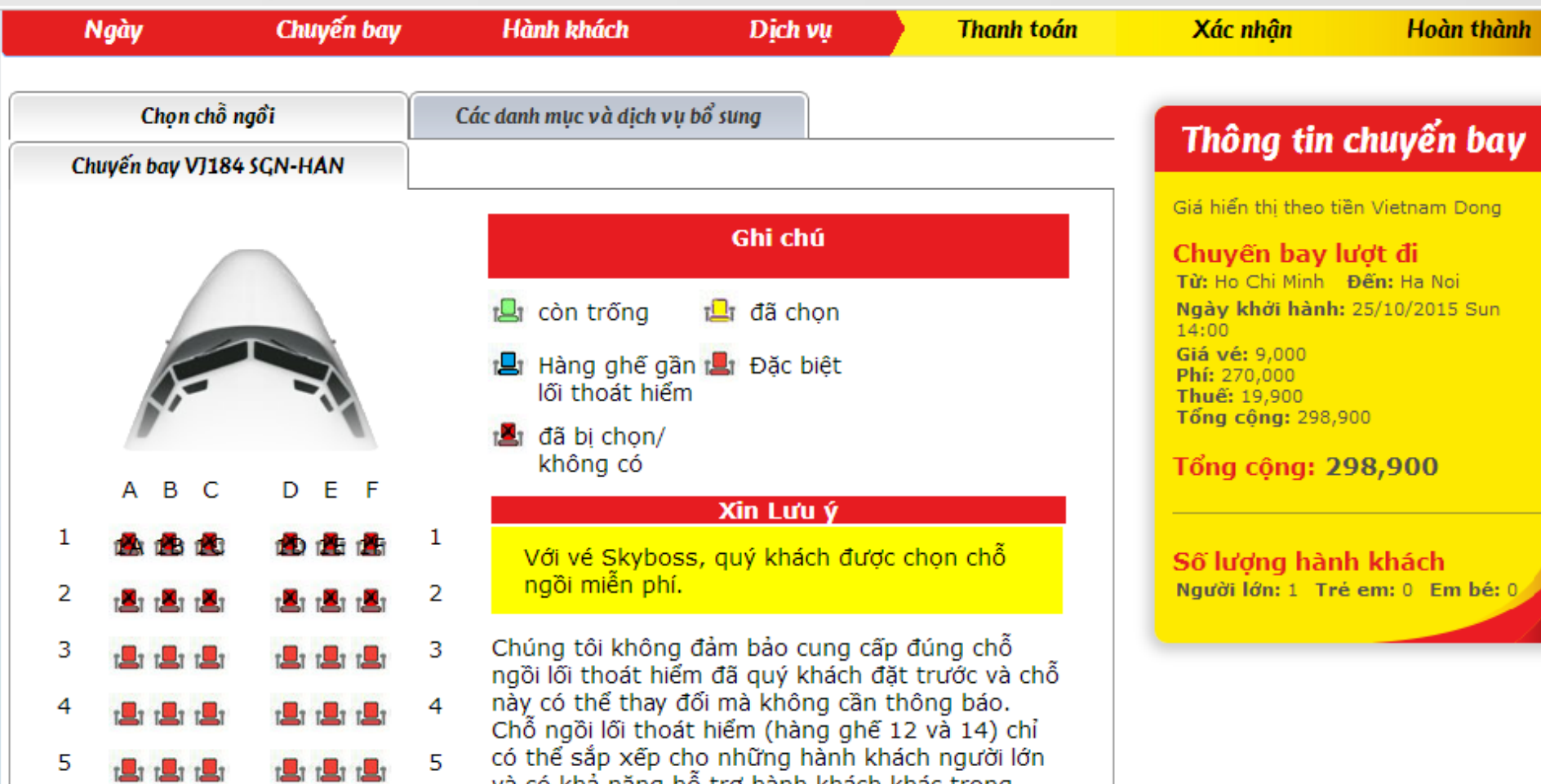

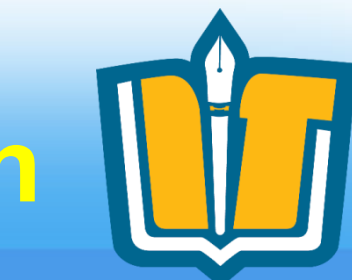

### • Tính trực quan

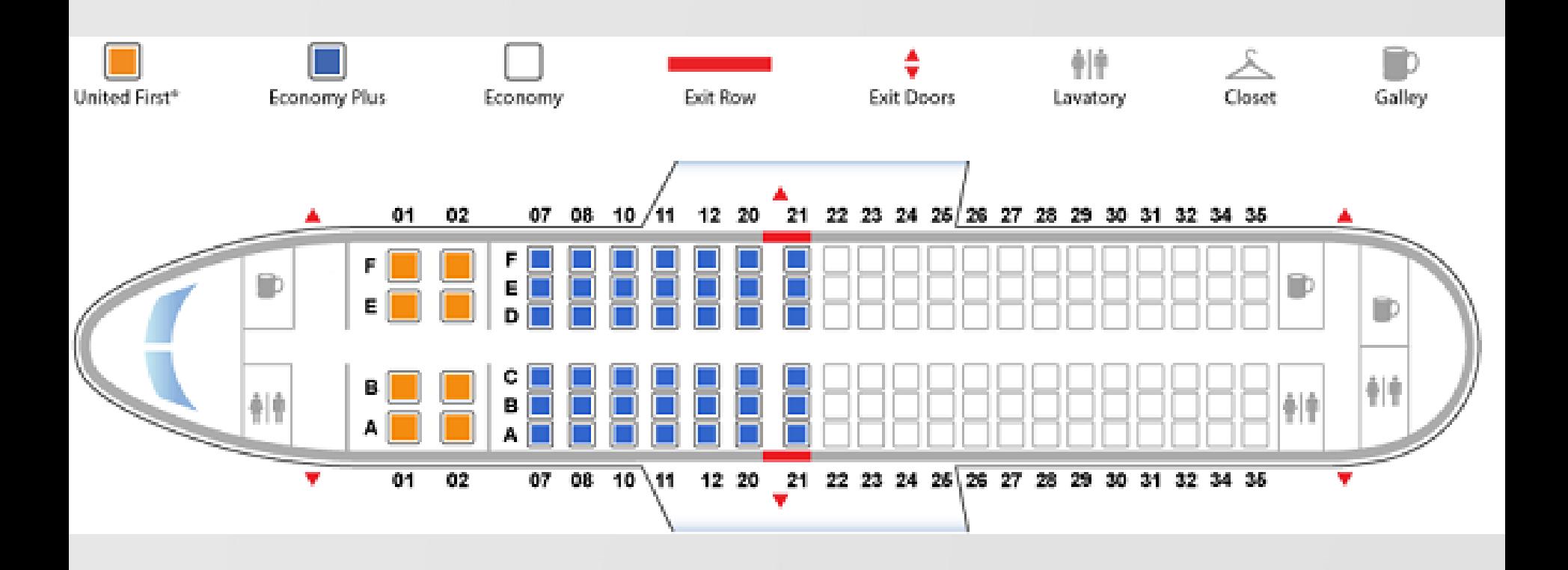

COMP1026 – Introduction to Software Engneering CH4 – Part 3 - **34 HIENLTH**

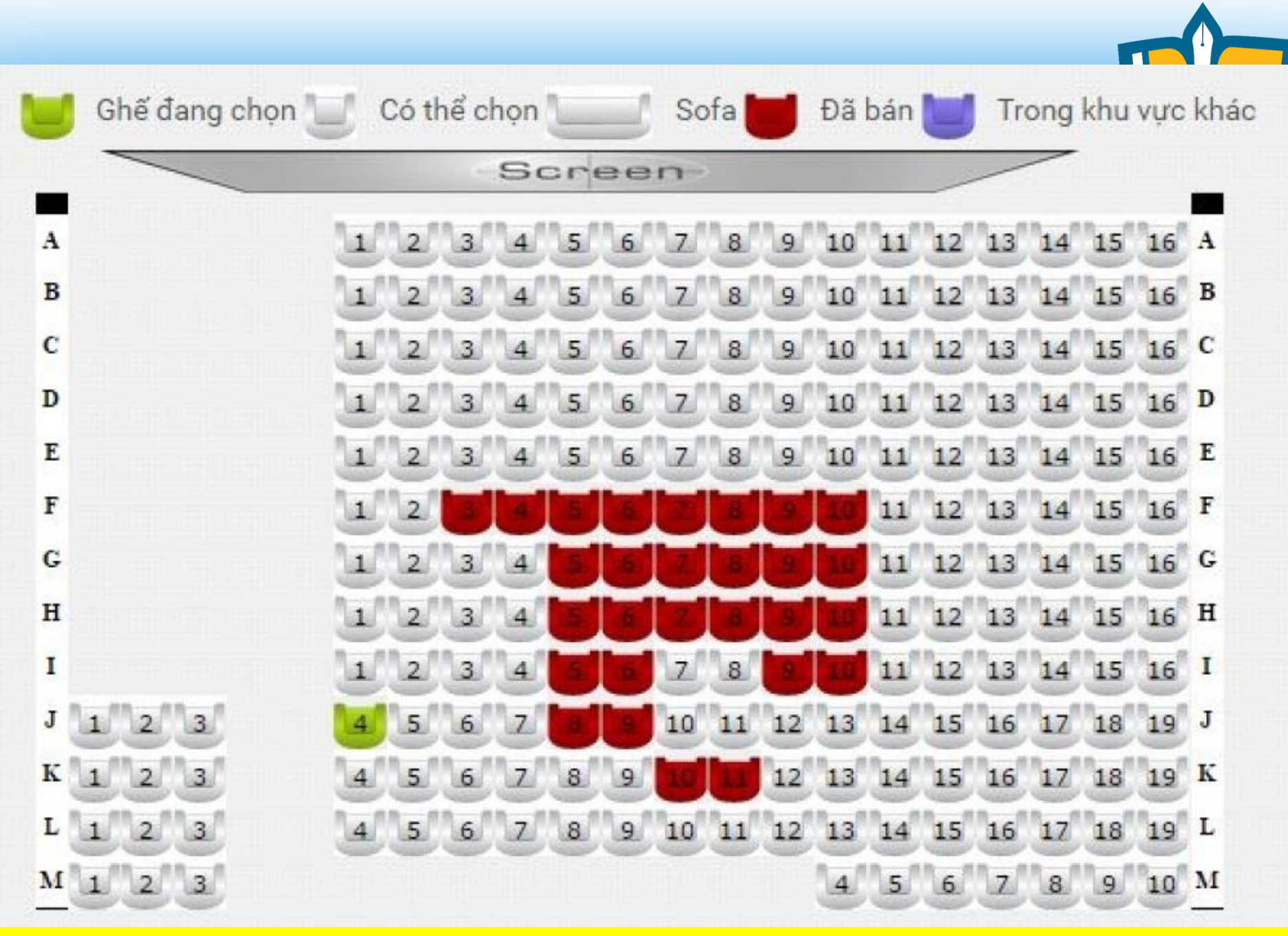

COMP1026 – Introduction to Software Engneering CH4 – Part 3 - **35 HIENLTH**

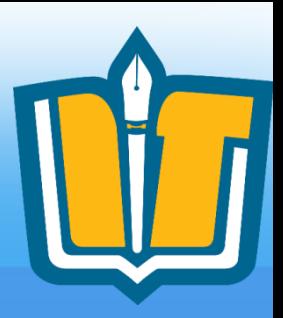

- Quy tắc về thông báo:
	- Nhất quán
	- Lịch sự
	- Cô đọng nhưng dễ hiểu
	- Nên kèm diễn giải, gợi ý
	- Không dùng ngôn ngữ: đại chúng, chuyên dung, kỹ thuật

#### COMP1026 – Introduction to Software Engneering CH4 – Part 3 - **36 HIENLTH**

# **Các thông báo lỗi**

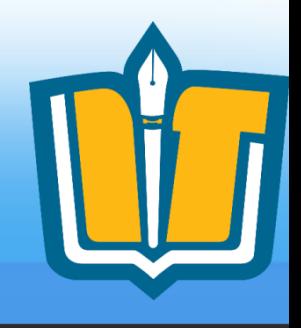

- Thiết kế thông báo lỗi là việc rất quan trọng
	- Các thông báo lỗi kém có thể dẫn đến việc người dùng không chấp nhân sử dung một hệ thống.
- Các thông báo nên lịch sư, ngắn gọn, nhất quán và mang tính xây dựng.
- Nên xét đến background và kinh nghiệm của người dùng như là nhân tố quyết định khi thiết kế các thông báo lỗi.

Failed to start the virtual machine OpenSolaris 609.

Unknown error creating VM (VERR\_GENERAL\_FAILURE).

 $\nabla$  Details

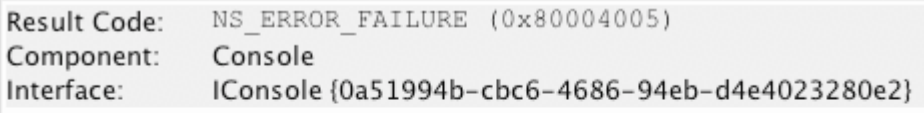

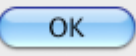

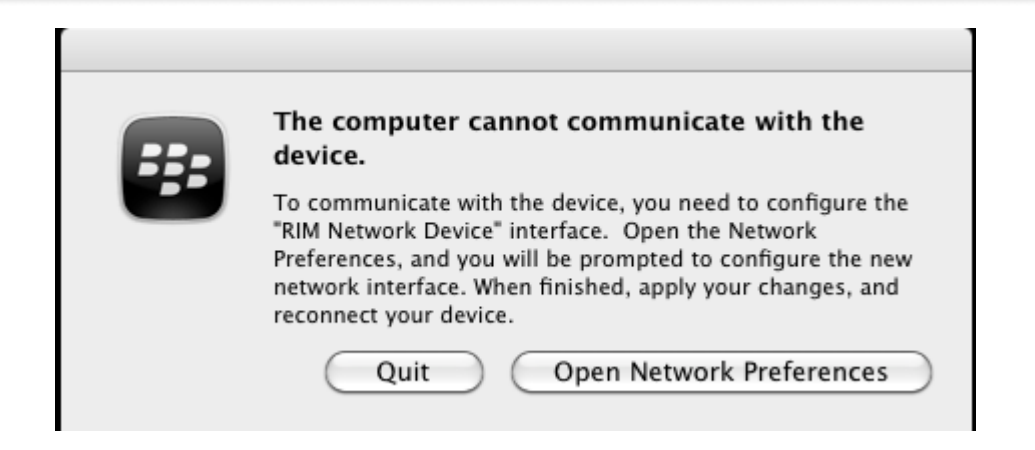

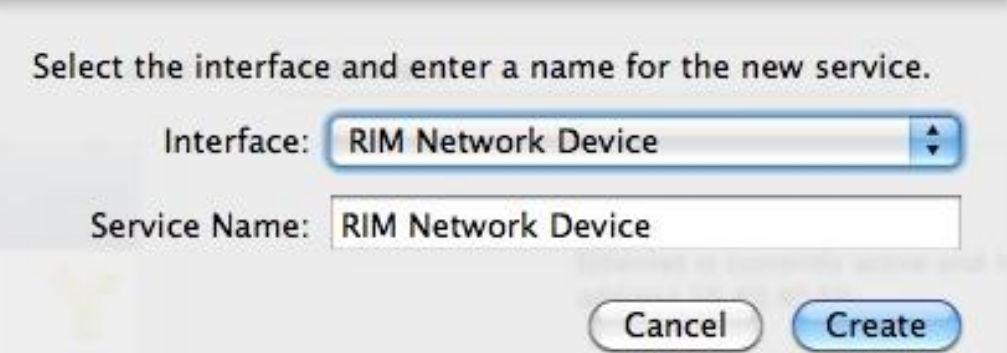

COMP1026 – Introduction to Software Engneering CH4 – Part 3 - **38 HIENLTH**

- Quy tắc về kiểm tra nhập liệu
	- Kiểm tra tất cả dữ liệu nhập
	- Dựa trên:
		- Ràng buộc tự nhiên
		- Ràng buộc nghiệp vụ
	- "Phòng bệnh hơn chữa bệnh"

# **Quy trình thiết kế UI**

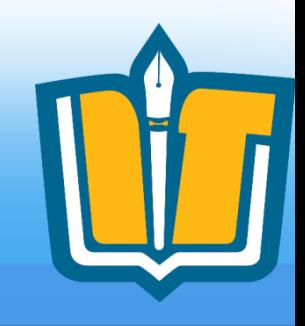

- Thiết kế UI là một quy trình lặp đi lặp lại với sự liên lạc chặt chẽ giữa người dùng và người thiết kế.
- Ba hoạt động chính trong quy trình:
	- **User analysis**: Tìm hiểu người dùng sẽ làm gì với hệ thống;
	- **System prototyping**: phát triển một loạt các bản mẫu để thử nghiệm;
	- **Interface evaluation**: thử nghiệm các bản mẫu cùng với người dùng.

COMP1026 – Introduction to Software Engneering CH4 – Part 3 - **40 HIENLTH**

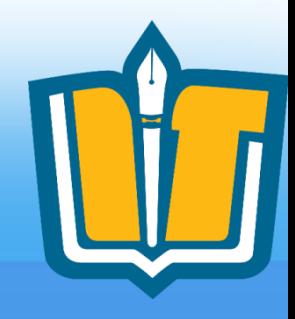

# **Quy trình thiết kế**

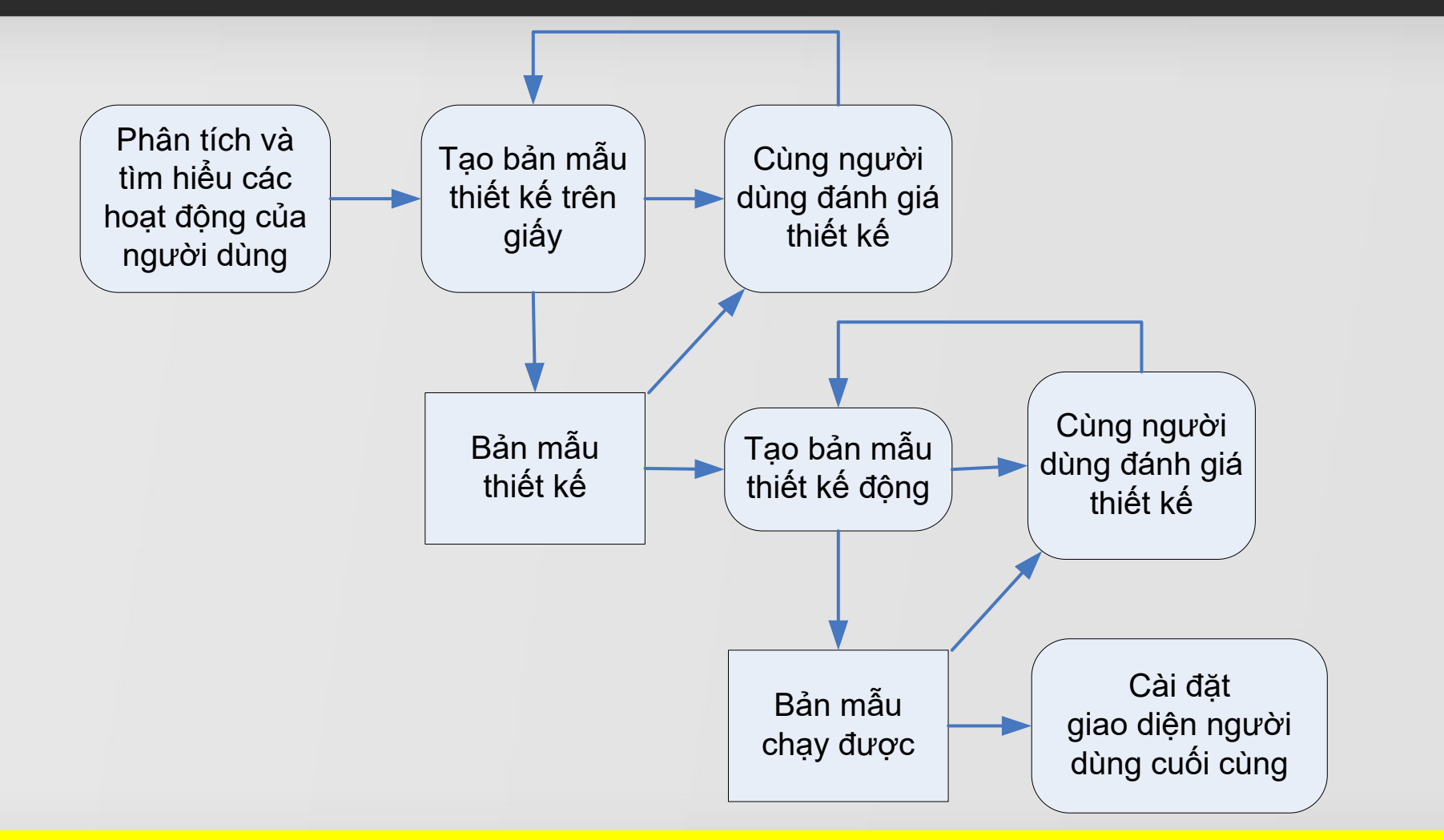

COMP1026 – Introduction to Software Engneering CH4 – Part 3 - **41 HIENLTH**

# **Quy trình thực hiện (làm bài)**

- 1. Mục đích màn hình
- 2. Vẽ giao diện màn hình. Trong đó có ghi chú các control đặc biệt dạng ,,,,… và đánh dấu rõ các sự kiện dạng  $\Rightarrow$  (1),  $\Rightarrow$  (2),...
- 3. Mô tả các control
- 4. Mô tả các sự kiện (biến cố) và cách xử lý

COMP1026 – Introduction to Software Engneering CH4 – Part 3 - **42 HIENLTH**

### **Mô tả các control**

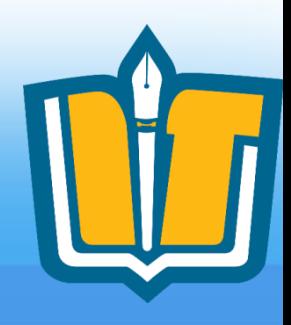

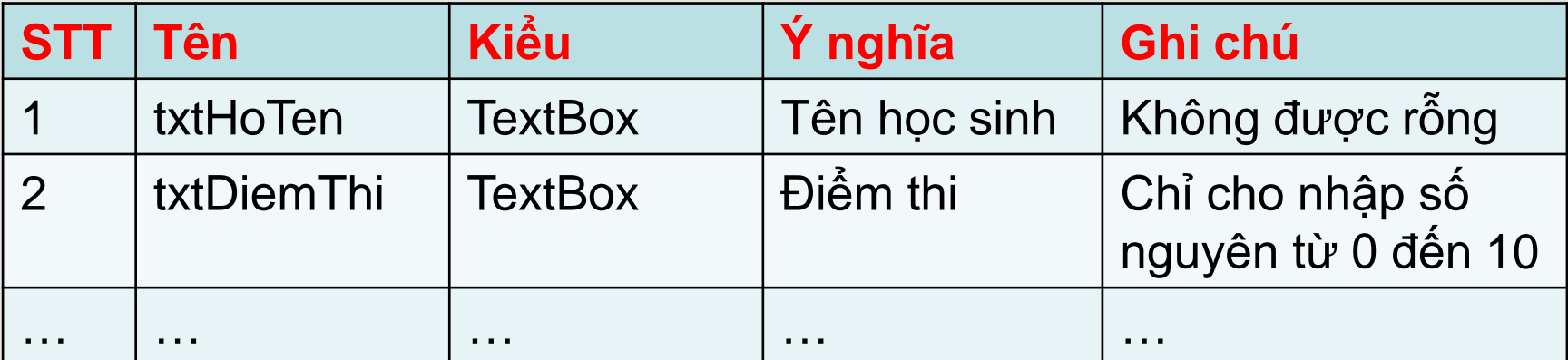

COMP1026 – Introduction to Software Engneering CH4 – Part 3 - **43 HIENLTH**

## Mô tả sự kiện

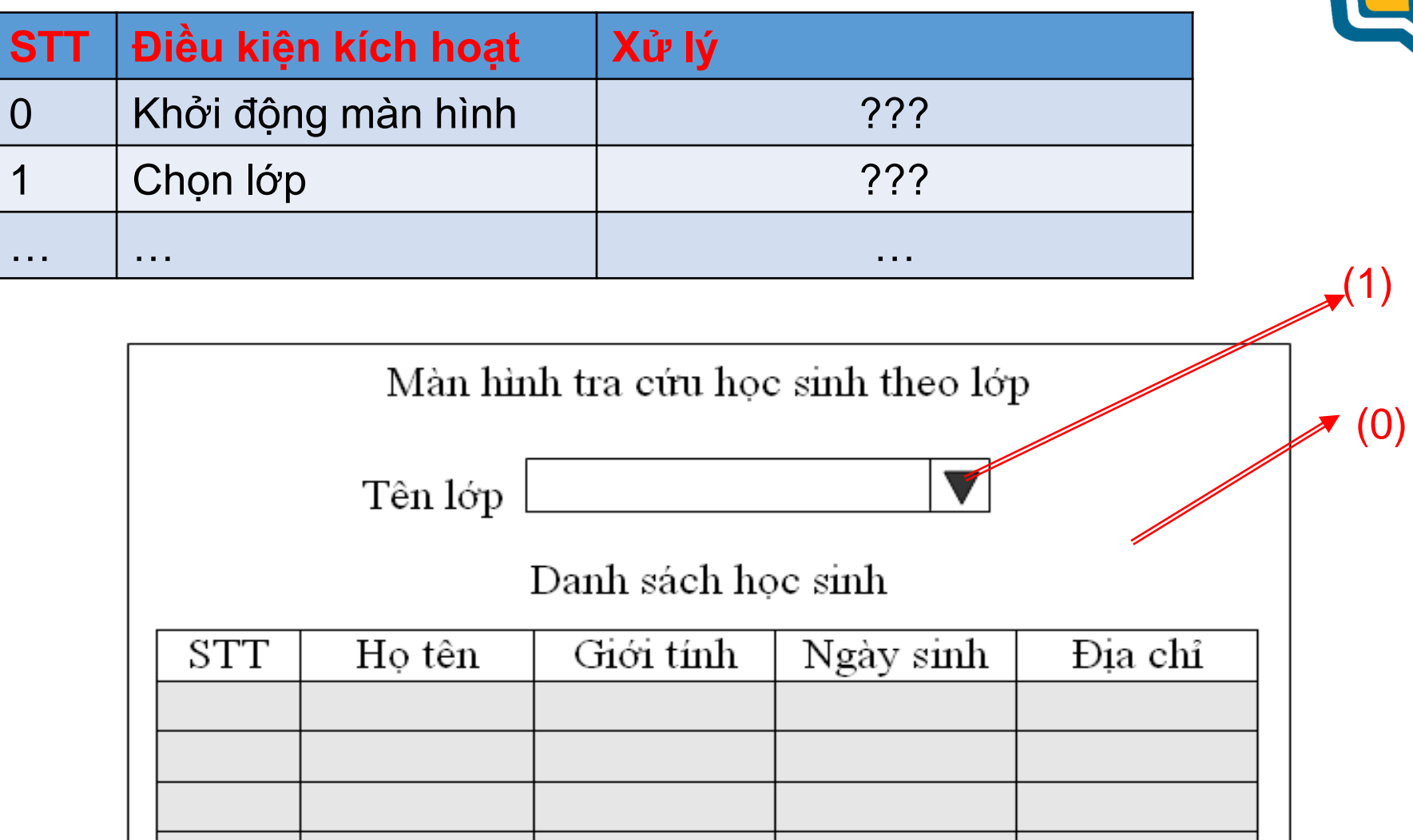

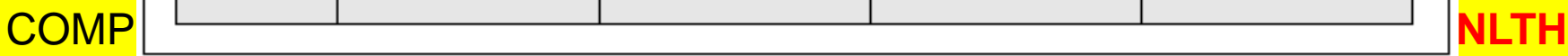

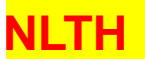

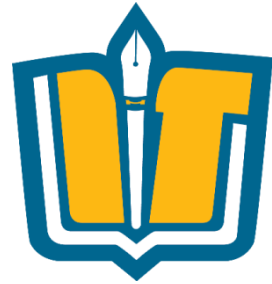

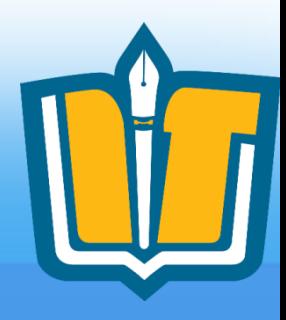

### **Câu hỏi và thảo luận**

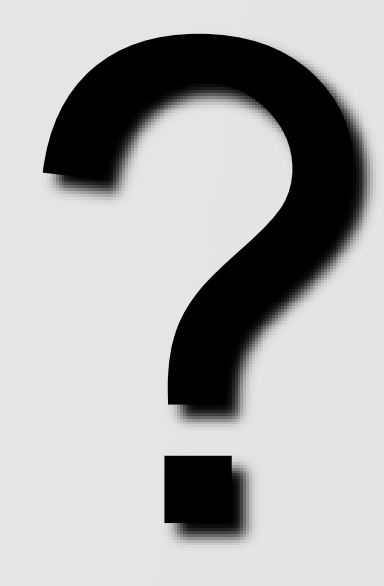

COMP1026 – Introduction to Software Engneering CH4 – Part 3 - **45 HIENLTH**

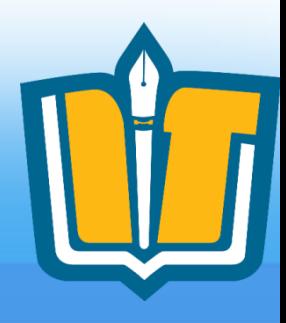

### **THIẾT KẾ MENU**

COMP1026 – Introduction to Software Engneering CH4 – Part 3 - **46 HIENLTH**

# **Hệ thống thực đơn (Menu)**

- Hệ thống thực đơn chính
	- Hệ thống thực đơn trong màn hình chính của mỗi phân hệ (module)
- Hệ thống thực đơn ngữ cảnh
	- Thực đơn sử dụng khi click chuột phải lên một hoặc một nhóm đối tượng trên màn hình
	- Thực đơn sử dụng khi click chuột phải lên một dòng trong lưới (Grid)

COMP1026 – Introduction to Software Engneering CH4 – Part 3 - **47 HIENLTH**

### Giới thiệu Menu

#### *Menu Bar*

Chuong trinh quan ly hoc sinh

Hệ thống Danh mục Quản lý học vinh Tra cứu Báo cáo thống kê Tiện ích Giúp đỡ

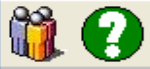

 $\boxed{8}$ 

**電源 11/04/2005 9:36 PM** 

#### COMP1026 – Introduction to Software Engneering CH4 – Part 3 - **48 HIENLTH**

### Giới thiệu Menu

#### *Popup Menu*

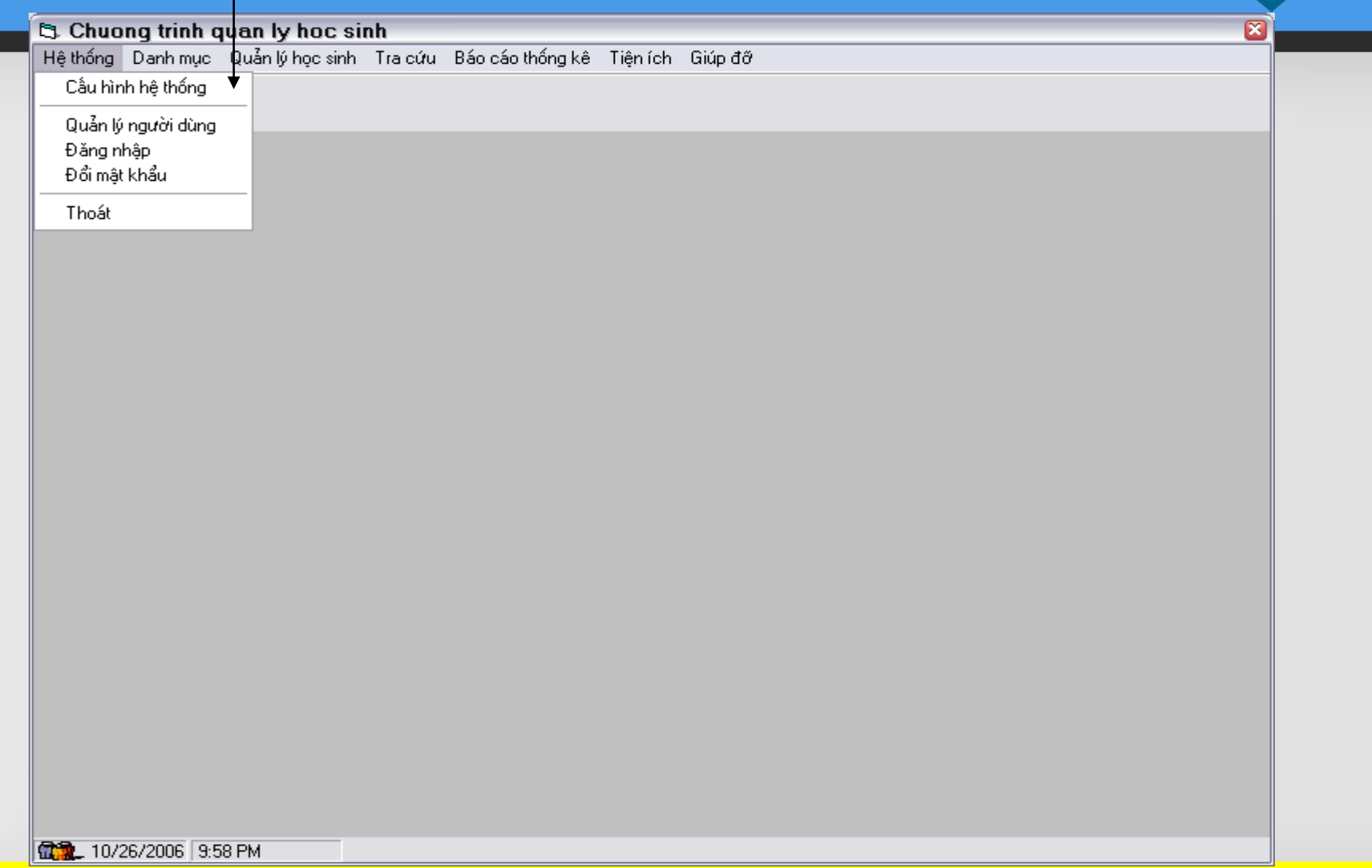

COMP1026 – Introduction to Software Engneering CH4 – Part 3 - **49 HIENLTH**

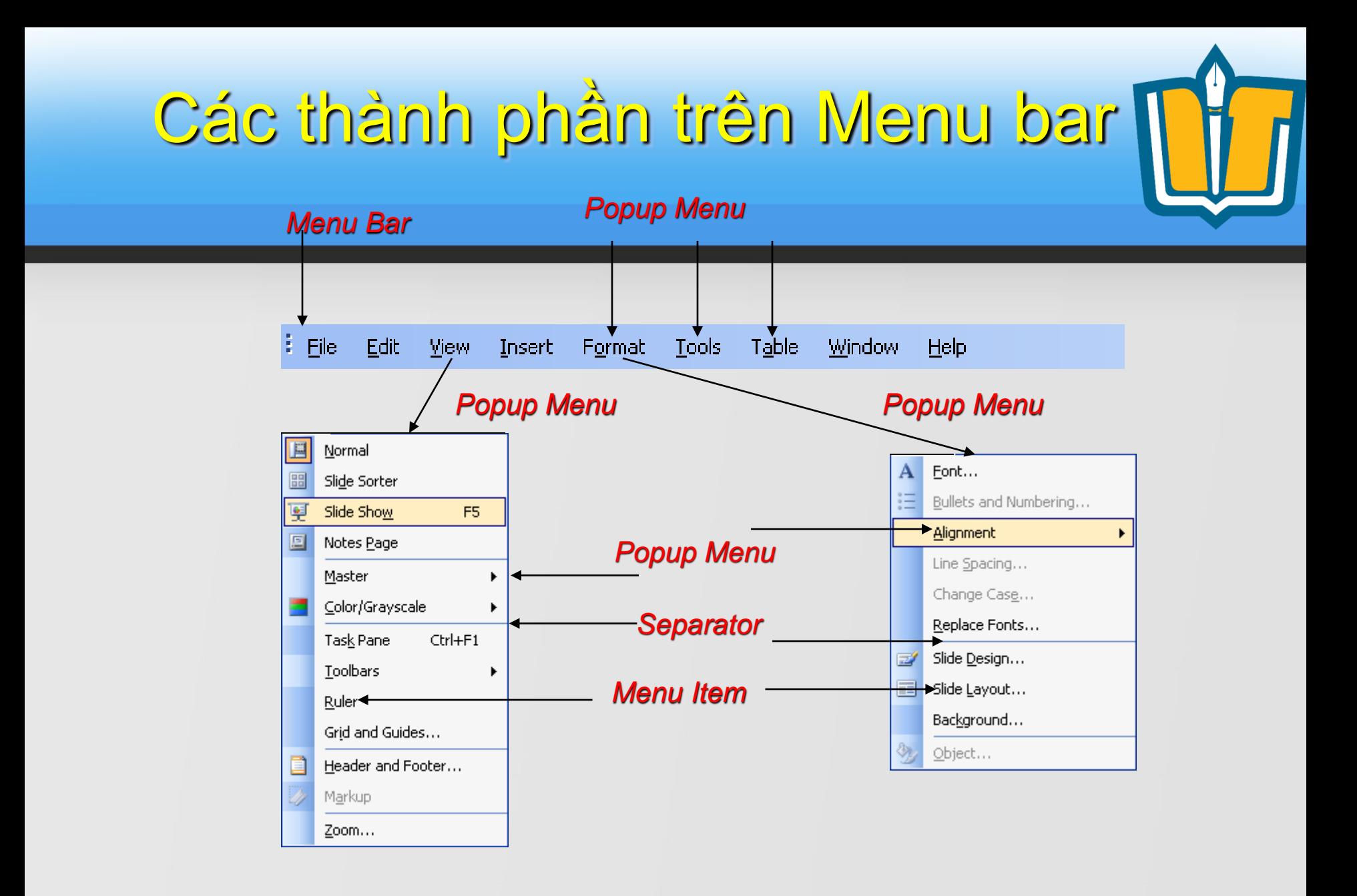

COMP1026 – Introduction to Software Engneering CH4 – Part 3 - **50 HIENLTH**

# **Tổ chức hệ thống thực đơn chính**

- Hệ thống
- Danh mục
- Nhóm chức năng 1 (nghiệp vụ 1)
- Nhóm chức năng 2 (nghiệp vụ 2)
- Tra cứu
- Báo cáo (Report)
- Công cụ/tiện ích (Tools/Utilities)
- Trợ giúp (Help)

COMP1026 – Introduction to Software Engneering CH4 – Part 3 - **51 HIENLTH**

# **Tổ chức hệ thống thực đơn (Menu)**

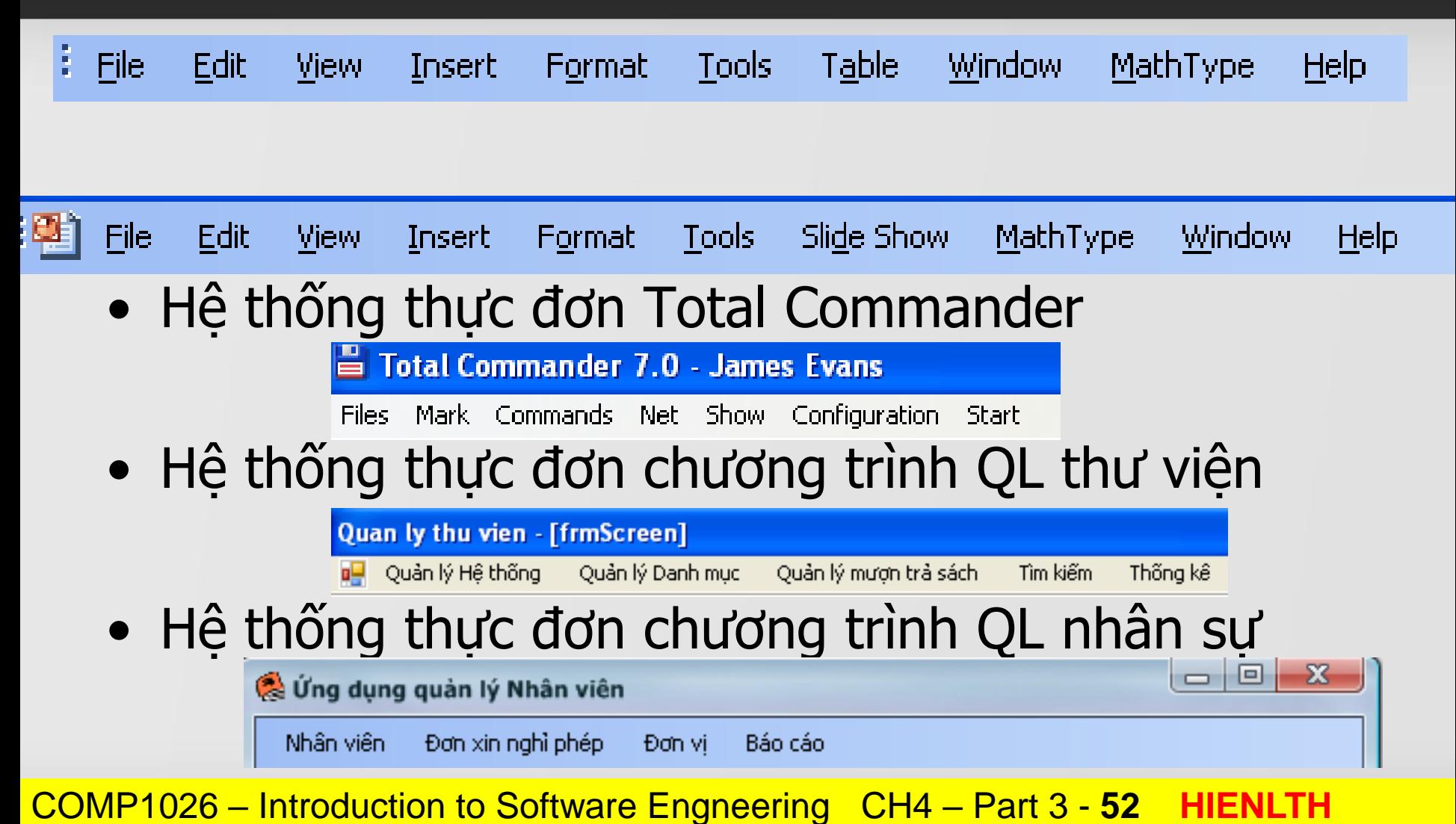

# **Hệ thống thực đơn**

- Hệ thống
	- Cấu hình hệ thống
	- Đăng nhập
	- Đổi mật khẩu
	- Thoát
- Danh mục
	- Danh mục nhân viên
	- Danh mục quận huyện
	- Danh mục tỉnh thành
	- Danh mục hàng hóa

COMP1026 – Introduction to Software Engneering CH4 – Part 3 - **53 HIENLTH** – ….

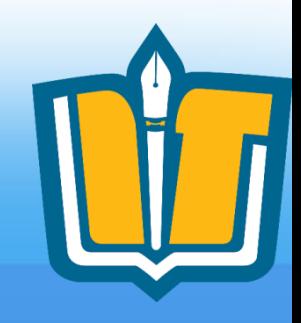

# **Hệ thống thực đơn**

- Nhóm chức năng 1
	- Chức năng 1.1
	- Chức năng 1.2
	- Chức năng 1.3
	- Chức năng 1.4
- Nhóm chức năng 2
	- Chức năng 2.1
	- Nhóm chức năng 2.2
	- Chức năng 2.3
	- Chức năng 2.4

Quản lý học sinh Tra cứu Hổ sơ học sinh Phân lớp Quản lý chuyên cần

Nhập điểm

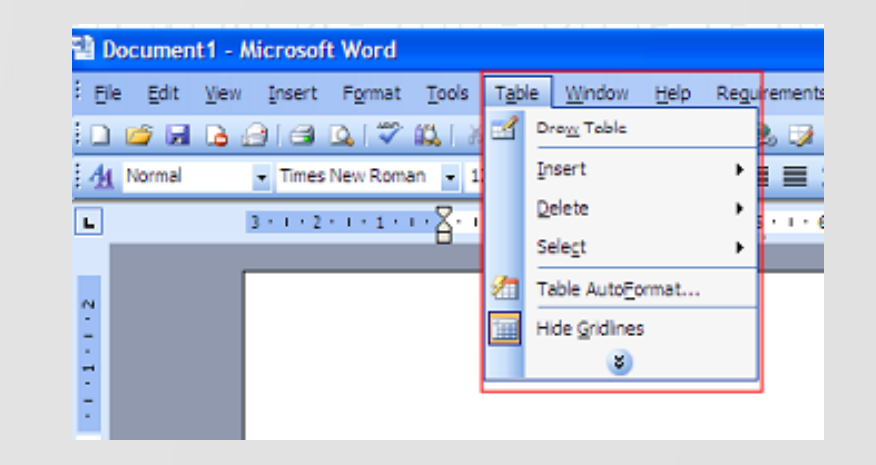

DEMO

COMP1026 – Introduction to Software Engneering CH4 – Part 3 - **54 HIENLTH** – ….

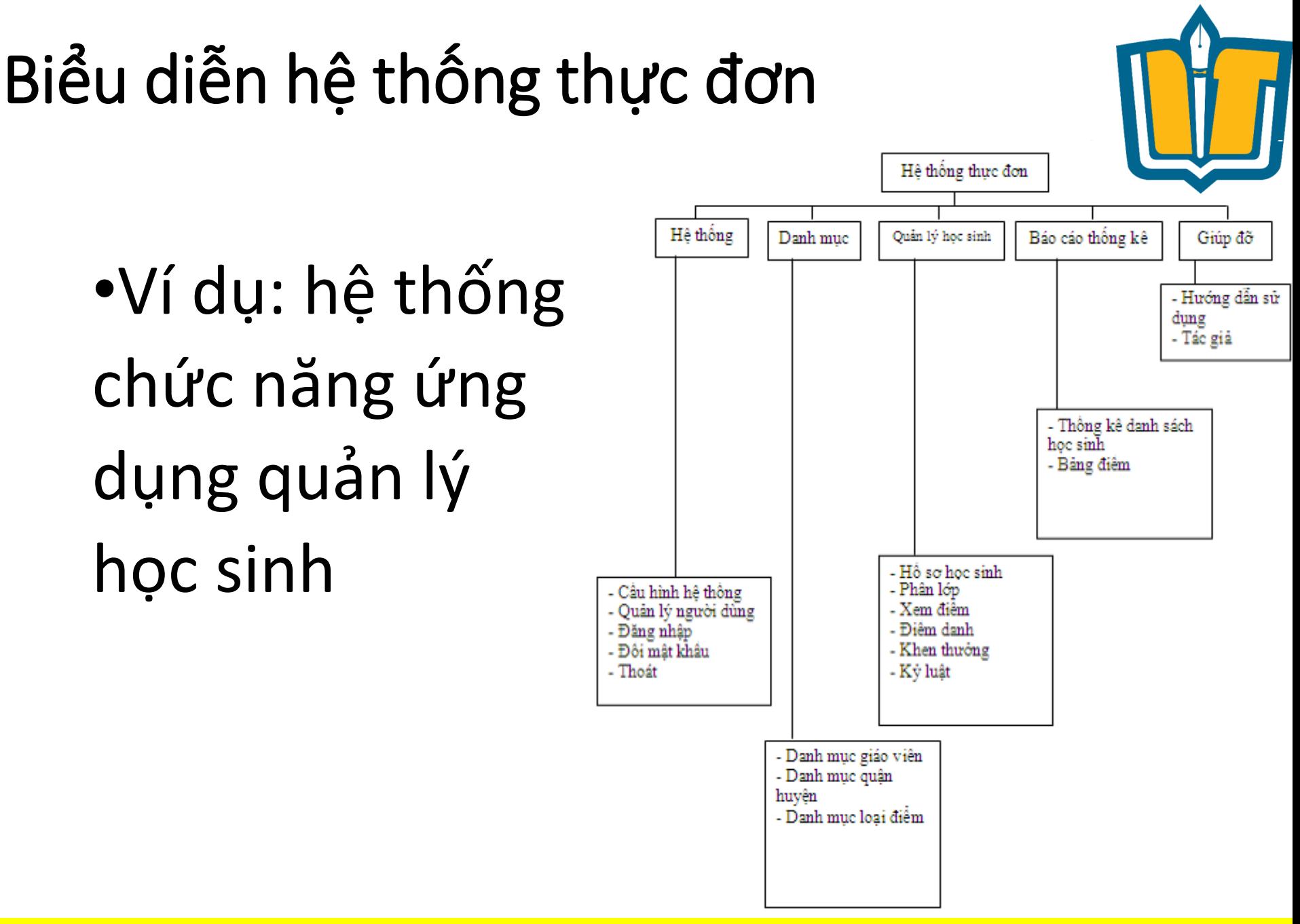

COMP1026 – Introduction to Software Engneering CH4 – Part 3 - **55 HIENLTH**

# **Thiết kế báo cáo (Report)**

- Phân loại Report
	- Report theo mẫu qui định
	- Report không theo mẫu
- Công cụ sử dụng
	- Sử dụng Tools và Controls
	- Sử dụng excel/word,…

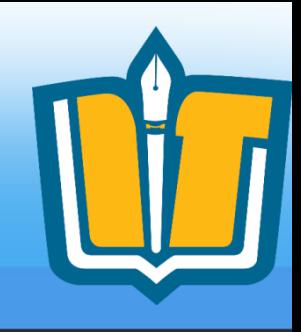

## **Ví dụ minh họa report**

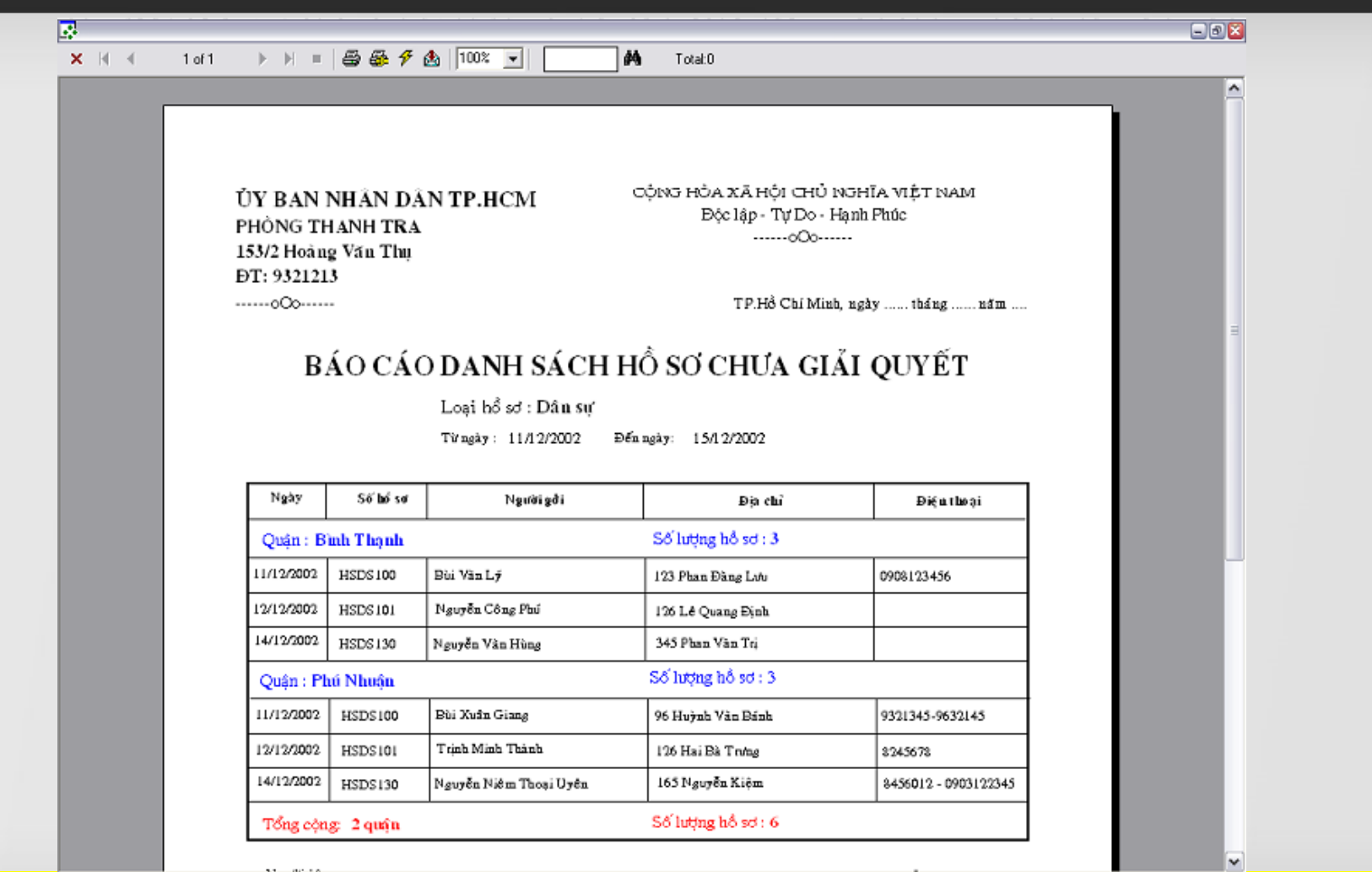

COMP1026 – Introduction to Software Engneering CH4 – Part 3 - **57 HIENLTH**

# **Thiết kế báo cáo**

### • Công cụ sử dụng

- MS Access 2000/XP/2003
- Crystal Report 8.5/9/10/11
- ActiveReport DataDynamics
- C1Report ComponentOne
- MS Excel, Word,…

– …

![](_page_58_Picture_0.jpeg)

• MS Access 2000/XP/2003/2007

![](_page_58_Picture_27.jpeg)

COMP1026 – Introduction to Software Engneering CH4 – Part 3 - **59 HIENLTH**

![](_page_59_Picture_0.jpeg)

#### • Crystal Report 8.5/9/10/11

**COMP102** 

![](_page_59_Picture_26.jpeg)

![](_page_60_Picture_0.jpeg)

• ActiveReport – DataDynamics

![](_page_60_Figure_3.jpeg)

COMP1026 – Introduction to Software Engneering CH4 – Part 3 - **61 HIENLTH**

![](_page_61_Picture_0.jpeg)

### • C1Report - ComponentOne

![](_page_61_Picture_27.jpeg)

COMP1026 – Introduction to Software Engneering CH4 – Part 3 - **62 HIENLTH**

### **References**

![](_page_62_Picture_1.jpeg)

Bài giảng này tham khảo từ nguồn:

- Slide CNPM, Nguyễn Minh Huy, ĐH KHTN TpHCM.
- Slide CNPM, Trần Ngọc Bảo, ĐH Sư phạm TpHCM
- Slide Thiết kế PM hướng đối tượng, Trần Minh Triết, ĐH KHTN TpHCM.

COMP1026 – Introduction to Software Engneering CH4 – Part 3 - **63 HIENLTH**

![](_page_63_Picture_0.jpeg)

### **Câu hỏi và thảo luận**

![](_page_63_Picture_2.jpeg)

COMP1026 – Introduction to Software Engneering CH4 – Part 3 - **64 HIENLTH**